# **KAWAI**

Preparación Antes de Uso

Tocar el piano

Canciones Incluidas

## KDP90 Manual de Usuario

Grabador

Configuración

Apéndice

## **Gracias para haber adquirido este piano digital de Kawai.**

Este manual de usuarios contiene valiosa información sobre el uso y el funcionamiento del piano digital KDP90. Por favor lea cuidadosamente todas las secciones, y guarde este manual a mano para futuras consultas.

## **Sobre Este Manual de Usuarios**

Antes de empezar a tocar este instrumento, por favor lea la sección **Preparación Antes de Uso** en la página 10 de este manual. Esta sección explica los nombres y la función de cada parte, como conectar el cable de corriente y como encender el piano.

La sección **Tocar el piano** (página 12) ofrece una visión general de las funciones más utilizadas, y facilita disfrutar tocando el piano casi de inmediato después de ser conectado, mientras que la sección **Canciones Incluidas** (página 17) ofrece información sobre las canciones de demostración incluidas, piezas de Concert Magic y la función Lección.

La sección **Grabador** (página 26) ofrece instrucciones para grabar y reproducir piezas almacenadas en la memoria interna del piano, y la sección **Configuración** (página 28) explica las configuraciones que se pueden utilizar para cambiar las características de sonido y del teclado, además de los datos básicos de cómo funciona el MIDI.

Por último, la sección **Apéndice** (página 41) incluye un listado de todas las canciones de demostración, Concert Magic, y de la función Lección, una guía de localización y resolución de problemas, instrucciones de montaje, información del MIDI, y detalles completos de las especificaciones del piano.

## **Las Características más Destacadas del KDP90**

#### **Mecanismo de Advanced Hammer IV-F y mecanismo de tecla compensada**

La acción del teclado Advanced Hammer Action IV-F (AHA IV-F) se ha desarrollado para representar el toque distintivo de un piano de cola acústico, con su extraordinario diseño sin resorte que proporciona un movimiento vertical arriba y abajo constante y ofrecer así una sensación de pulsación suave y natural.

Además, al igual que los pianos acústicos utiliza macillos para graves más pesados y para agudos más ligeros, la acción de teclado AHA IV-F también emplea diferentes pesos de macillos, debidamente calibrados para cada rango de pulsación. Esta atención al detalle permite una mayor estabilidad durante los pasajes fortissimo, preservando al mismo tiempo el control de un delicado pianissimo, para satisfacer las demandas del pianista más exigente.

#### **Harmonic Imaging™(HI), la tecnología de sonido con muestreo de 88 teclas**

El piano digital KDP90 captura el bello sonido del valorado piano de cola artesanal de concierto de Kawai con las 88 teclas de este excepcional instrumento cuidadosamente grabadas, analizadas y fielmente reproducidas utilizando la tecnología propia Harmonic Imaging™. Este proceso único reproduce con exactitud el amplio rango dinámico del piano de cola original, ofreciendo a pianistas un nivel extraordinario de expresividad, desde más suave pianissimo a al más fuerte y remarcado fortissimo.

También se aplican otros efectos de reverberación que simulan el ambiente acústico de una sala de recital, el escenario, o sala de concierto, consiguiendo un vibrante y rico sonido de piano, lo que permite ofrecer un impresionante realismo y autenticidad.

#### **Grabador de Canciones Incluidas, Función Lección Incorporada**

El piano digital KDP90 dispone de un grabador de tres canciones, permitiendo grabar las interpretaciones en la memoria interna y reproducirlas pulsando un botón.

Además, la característica conveniente de lección permite que los pianistas principiantes aprendan a tocar el piano utilizando una colección incorporada de estudios de Czerny y Burgmüller o canciones del libro de Alfred. Se pueden practicar las partes correspondientes a la mano izquierda y a la derecha de cada pieza por separado, mientras que ajustando el tempo podemos perfeccionar pasajes más difíciles.

## **Instrucciones de Seguridad Instrucciones de Seguridad**

## **GUARDE ESTAS INSTRUCCIONES**

INSTRUCCIONES SOBRE RIESGOS DE INCENDIO, DESCARGA ELECTRICA, O DAÑO A PERSONAS.

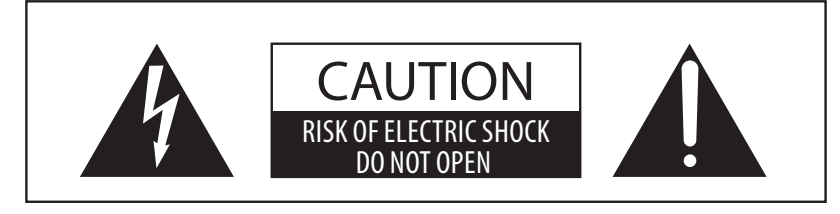

## **PRECAUCION**

PARA REDUCIR RIESGO DE INCENDIO O DESCARGA ELECTRICA, NO EXPONGA ESTE PRODUCTO A LA LLUVIA O HUMEDAD.

## AVISO : PELIGRO DE DESCARGA ELECTRICA - NO ABRIR

PARA REDUCIR EL RIESGO DE DESCARGA ELECTRICA, NO QUITE LA TAPA (O PARTE TRASERA). NO TOQUE NINGUNA PARTE INTERNA. LLAME AL SERVICIO TECNICO CUALIFICADO SI NECESITA ATENCION.

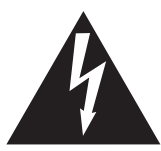

Si se enciende el símbolo de un rayo de un triángulo, alerta al usuario de la presencia de ¨voltaje peligroso¨ no protegido dentro del producto, indicando suficiente magnitud para constituir riesgo de descarga eléctrica.

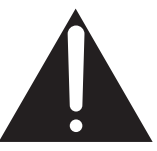

La presencia del símbolo de admiración dentro de un triángulo, alerta al usuario de un importante servicio de operación y mantenimiento descritos en las instrucciones que acompañan al producto.

#### **Ejemplos de los Simbolos Dibujados**

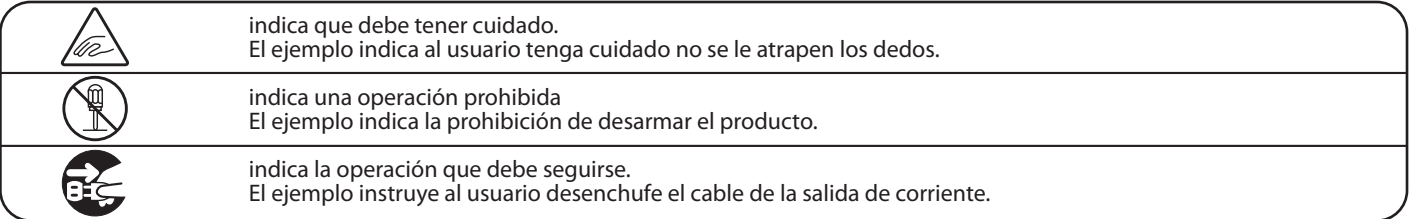

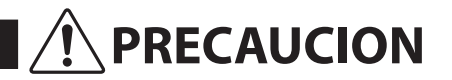

**PRECAUCION** Indica daño potencial que podría resultar en muerte o serio accidente si el producto se usa incorrectamente.

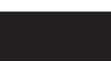

**El producto deber ser conectado a un enchufe de corriente con el voltaje indicado.**

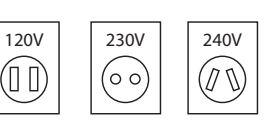

● Use el adaptador de corriente suministrado con el producto u otro recomendado por KAWAI. Si utilizara un cable de corriente asegúrese

 de que tenga el enchufe correcto y conforma el voltaje especificado.<br>Si NO hiciera esto, podi Si NO hiciera esto, podría incendiarse.

**No inserte o desconecte el enchufe del No inserte o desconecte el enchufe del entranomical de la partidad de Si** lo hace, puede darle una descarga eléctrica.<br> **Cable con las manos húmedas.** 

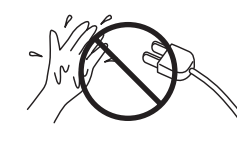

**No permita que cualquier objeto extraño entre en el producto.**

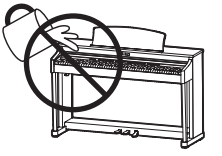

La entrada de agua, agujas, etc. puede causar averias o corto circuitos. El producto debe ser protegido del agua y de las salpicaduras. No se debe de apoyar en el instrumento ningún objeto que contenga líquido, como jarrones.

**La banqueta debe ser utilizada con propiedad (sólo para cuando toque el instrumento).**

- **No juegue ni se suba en ella.**
- **Sólo puede sentarse una persona.**
- **No se siente en ella mientras se abra la tapa.**
- **Vuelva a tensar los pernos de vez en cuando.**

Si lo hace, la banqueta puede caer, o cojerse los dedos causándole daños.

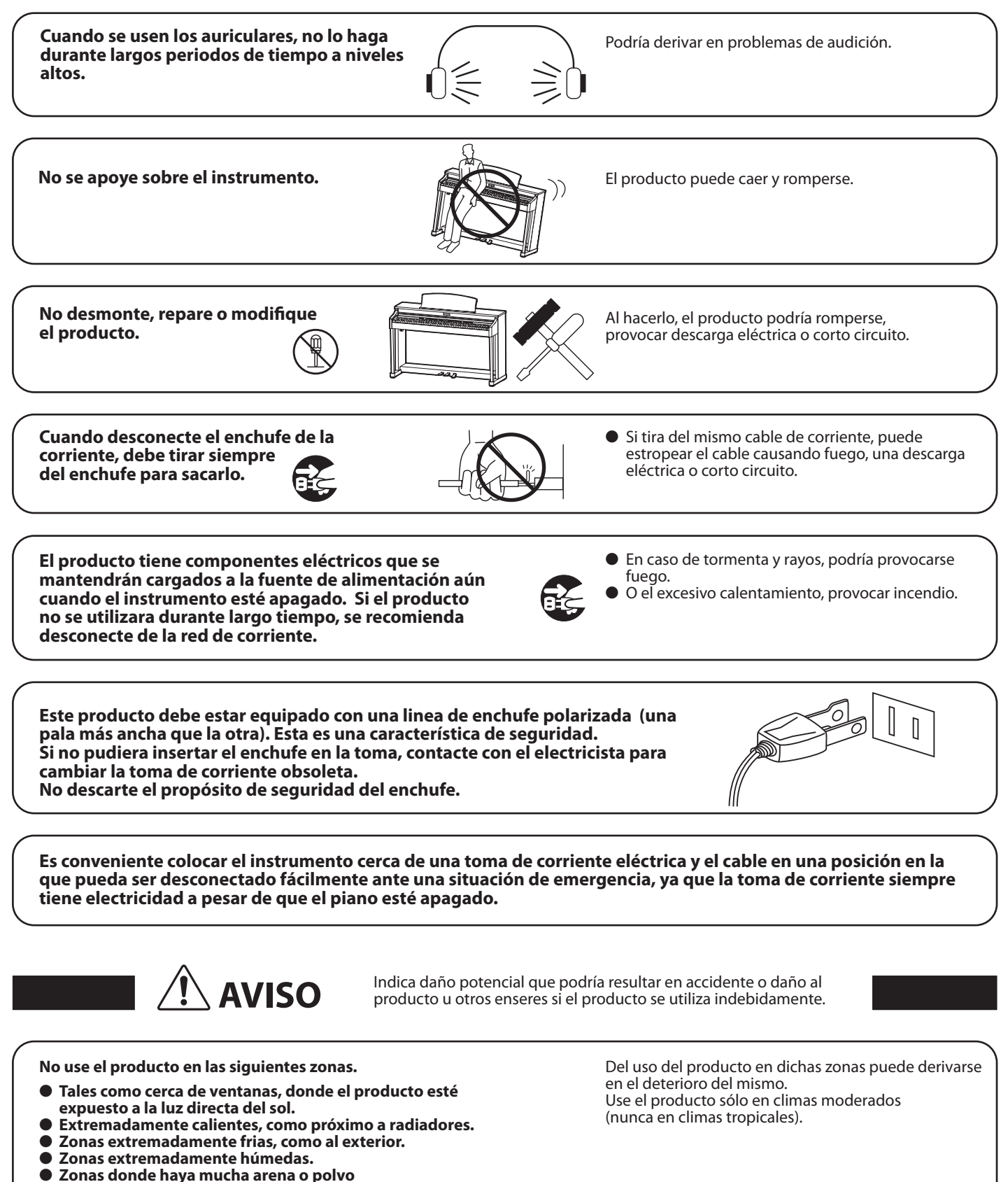

● **Zonas donde el producto pueda estar expuesto a excesivas vibraciones.**

**Solo utilice el adaptador AC incluido con este piano para encenderlo.**

● **No utilice otros adaptadores para encender este piano.**

● **No utilice ni el adaptador ni el cable incluidos con este piano para encender otros aparatos.** 

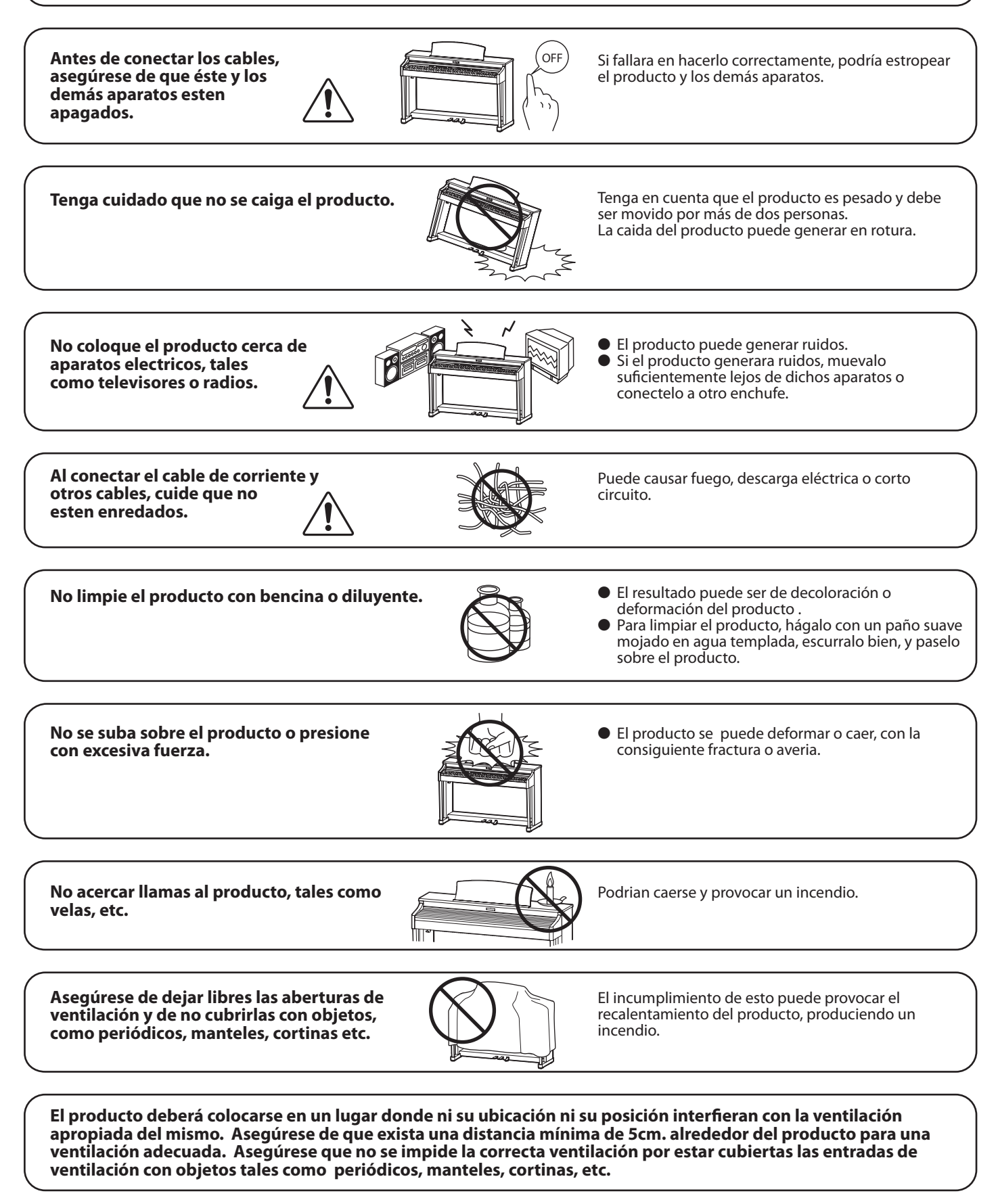

**Este producto sólo se debe usar con los soportes provistos de origen.**

**El producto debe ser atendido por el servicio técnico cualificado cuando:**

- **El cable de corriente o enchufe se hayan estropeado.**
- **Hayan caído objetos, o se haya desparramado líquido dentro del producto.**
- **Haya sido expuesto a la lluvia.**
- **Tenga síntomas de alguna anormalidad o muestre notables cambios en la ejecución.**
- **Haya caído el producto o se haya estropeado el mueble.**

#### **Notas de Reparación**

Si sucediera alguna anomalía al producto, apaguelo inmediatamente, desconecte de la red y contacte con la tienda donde lo haya comprado.

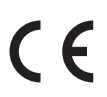

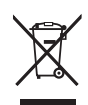

#### **Información a la disposición de los usuarios**

Si su producto está marcado con este símbolo de reciclaje significa que al final de su vida útil debe desecharlo por separado llevándolo a un punto limpio. No debe mezclarlo con la basura general del hogar. Deshacerse de un producto de forma adecuada ayudará a prevenir los efectos negativos sobre el medio ambiente y la salud que pueden derivarse de un manejo inadecuado de la basura. Para más detalles, por favor contacte con sus autoridades locales. (Sólo Unión Europea)

La placa con la inscripcion de la marca esta situada en la parte inferior del instrumento, como se indica seguidamente.

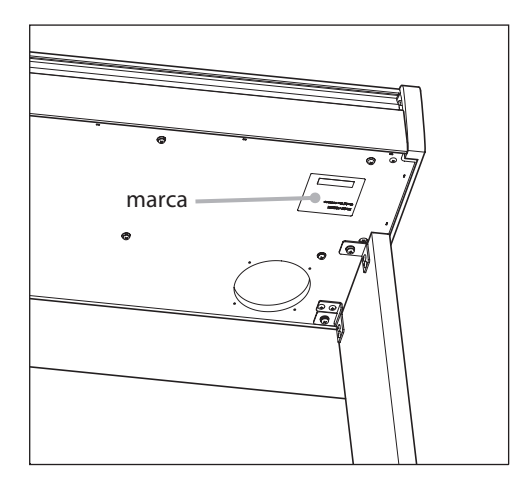

## **Índice**

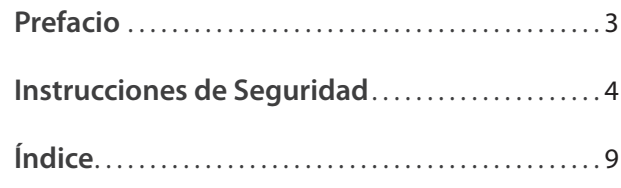

## **Preparación Antes de Uso**

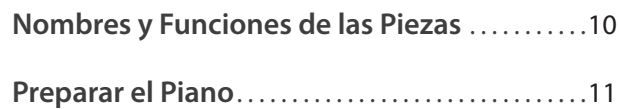

## **Tocar el piano**

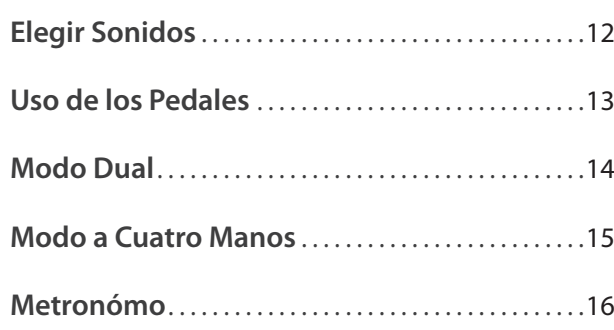

## **Canciones Incluidas**

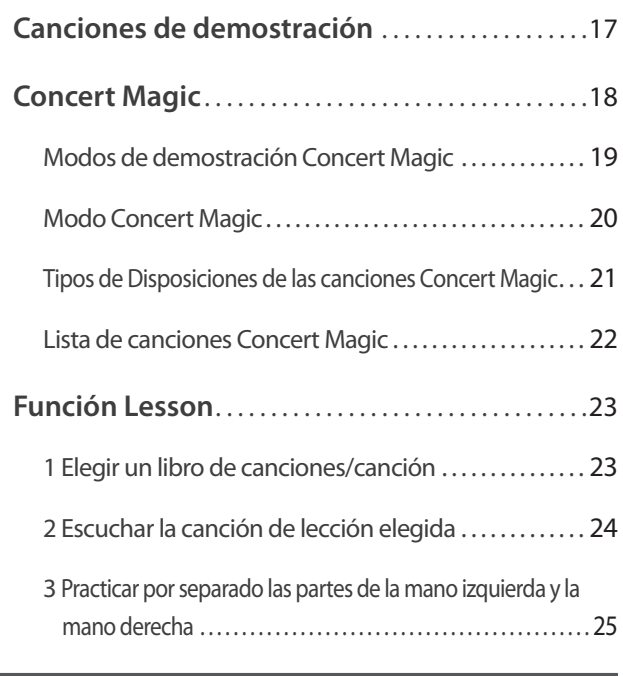

## **Grabador**

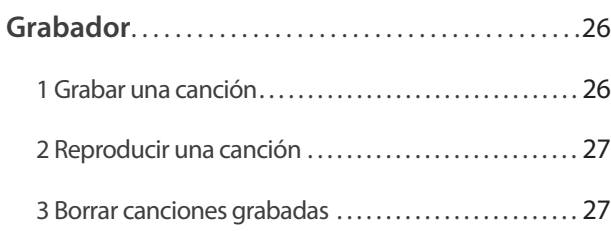

## **Configuración**

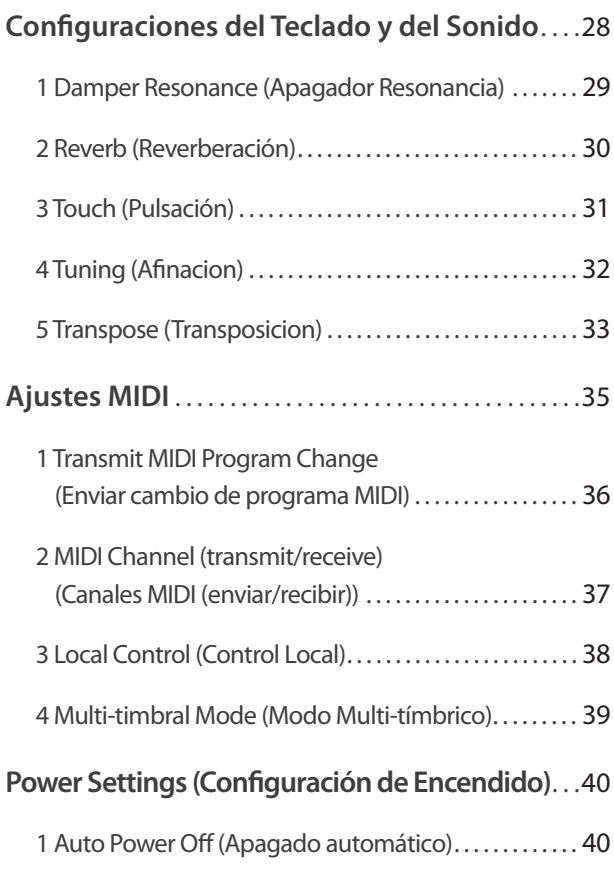

## **Apéndice**

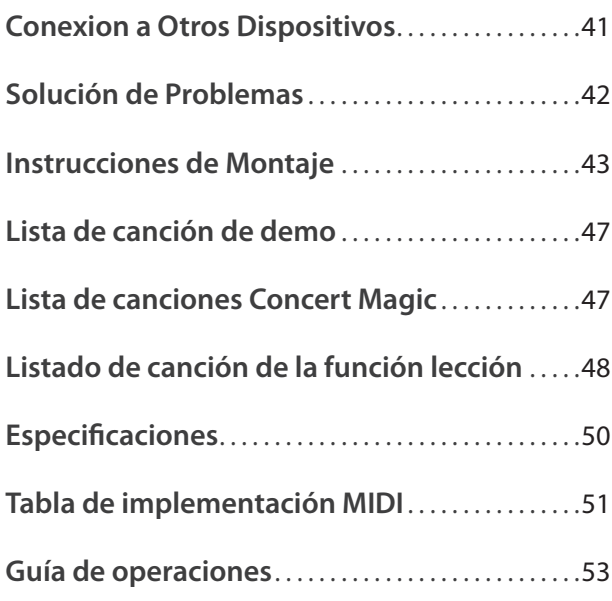

## **Nombres y Funciones de las Piezas**

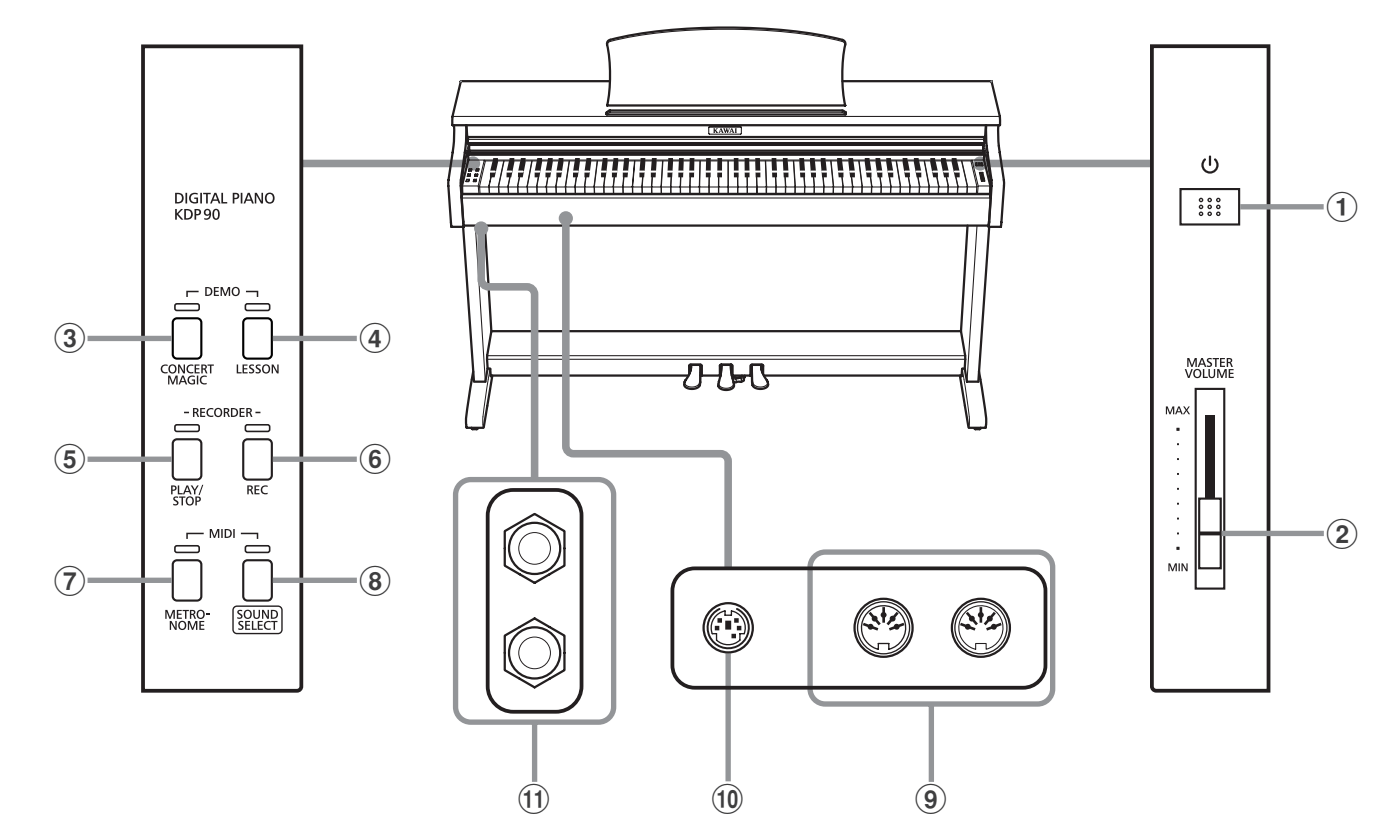

### a **Botón POWER**

Este interruptor es para encender/apagar el piano digital KDP90.

Asegurese de apagar el instrumento despues de tocarlo.

#### b **Botón MASTER VOLUME**

Este control deslizante controla el nivel del volumen general de los altavoces incorporados o las auriculares, si están conectados, del piano digital KDP90.

#### **(3) Botón CONCERT MAGIC**

Este botón se utiliza para comenzar o detener la reproducción de las canciones incorporadas en el Concert Magic del piano digital KDP90.

#### d **Botón LESSON**

Se utiliza este botón para elegir las canciones de Lección incluidas en el piano.

#### e **Botón PLAY/STOP (tocar/parar)**

Se utiliza este botón para iniciar/detener la reproducción de canciones grabadas en la memoria y las canciones de Lección incluidas en el piano.

#### f **Botón REC (Grabar)**

Se utiliza este botón para grabar interpretaciones en la memoria interna del piano digital KDP90.

### g **Botón METRONOME**

Se utiliza este botón para iniciar/detener la función metrónomo, y también para ajustar su tempo, marca de tiempo, y sus configuraciones del volumen.

#### **(8) Botón SOUND SELECT**

Se utiliza este botón para elegir los sonidos que se oyen al tocar el teclado.

#### i **Puerto MIDI IN / OUT (entrada/salida)**

Se utilizan estos conectores para conectar el piano digital KDP90 a dispositivos externos MIDI, por ejemplo otros instrumentos musicales o un ordenador, para enviar y recibir datos MIDI.

#### j **Conector del PEDAL**

Se utiliza este conector para conectar la pedalera del piano digital KDP90 al piano.

#### k **Conectores de PHONES (auriculares)**

Se utilizan estos conectores para conectar auriculares estéreo al piano. Se puede conectar y utilizar simultaneamente dos juegos de auriculares.

## **Guía de Funcionamiento**

La Guía de Funcionamiento ofrece una conveniente visión general de los botones y controles del teclado del piano digital KDP90. Esta hoja también está reimpresa en la sección Apéndice de este manual de usuarios.

## **Preparar el Piano**

## **1. Conectar el adaptador de corriente**

Conectar el adaptador de corriente a la entrada 'DC IN' ubicada en la parte inferior del instrumento, como se indica a continuación.

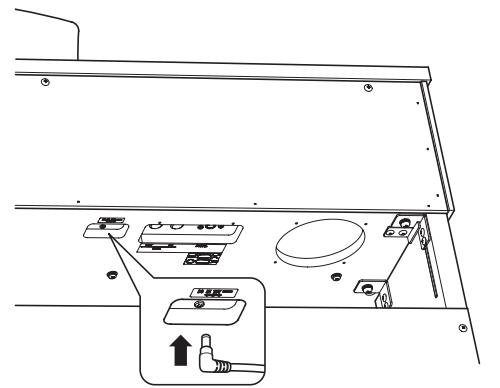

## **4. Ajustar el Volumen**

Mueva el control deslizante de arriba abajo para aumentar y disminuir el nivel del volumen de los altavoces del instrumento, o de las auriculares, si están conectados.

**2.Conectar el adaptador de corriente a una salida**

Conecta el adaptador de corriente CA a una salida CA.

Ajuste el volumen a un nivel cómodo - en el centro suele ser un buen punto de comienzo. **Aumentar in the set of the comience**  $\begin{bmatrix} 1 & 1 \end{bmatrix}$  **Aumentar** 

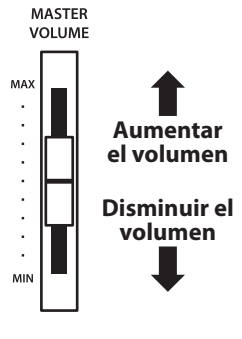

## **3. Encender el Piano**

Pulse el interruptor POWER, ubicado el la parte derecha del panel frontal del piano.

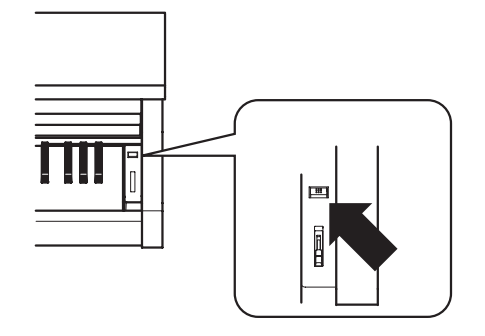

El indicador LED del botón SOUND SELECT se iluminará y el sonido Concert Grand se elegirá automaticamente.

## **Utilizar auriculares**

Utiliza los conectores ubicados en la parte inferior del teclado a la izquierda, para conectar las auriculares estéreo al piano.

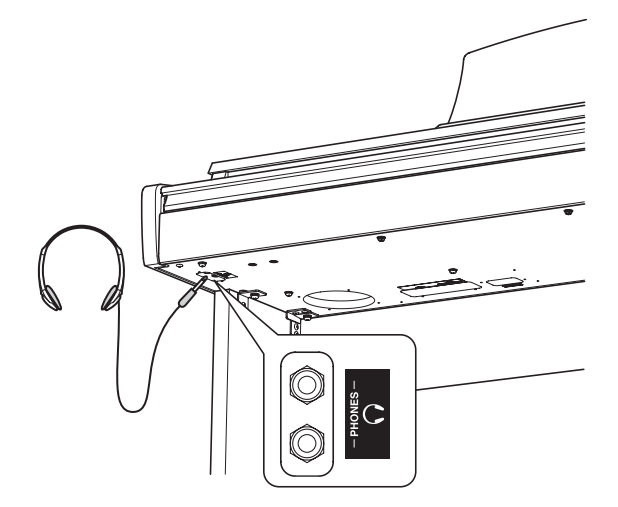

Puedan conectarse y utilizar dos juegos de auriculares simultáneamente. Cuando están conectados las auriculares, el sonido no saldrá por los altavoces.

## **Ajustar el tornillo que apoya la pedalera al suelo**

Hay un tornillo en la base de la pedalera para dar estabilidad cuando se pisa los pedales están pisados. Gire el tornillo en sentido contrario a las agujas del reloj hasta que toque el suelo y apoye con firmeza los pedales.

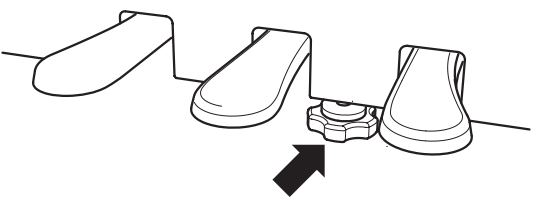

**Al mover el instrumento, siempre ajuste o remueva el tornillo que apoya la pedalera al suelo, luego reajústelo cuando el instrumento esté en su nueva posición.**

## **Elegir Sonidos**

**El piano digital KDP90 dispone de sonidos de 15 instrumentos distintos, y los puede elegir en una de dos formas diferentes.**

**El sonido por defecto cuando se enciende el instrumento es de Piano de Cola de Concierto.**

### **Sonidos de Instrumentos**

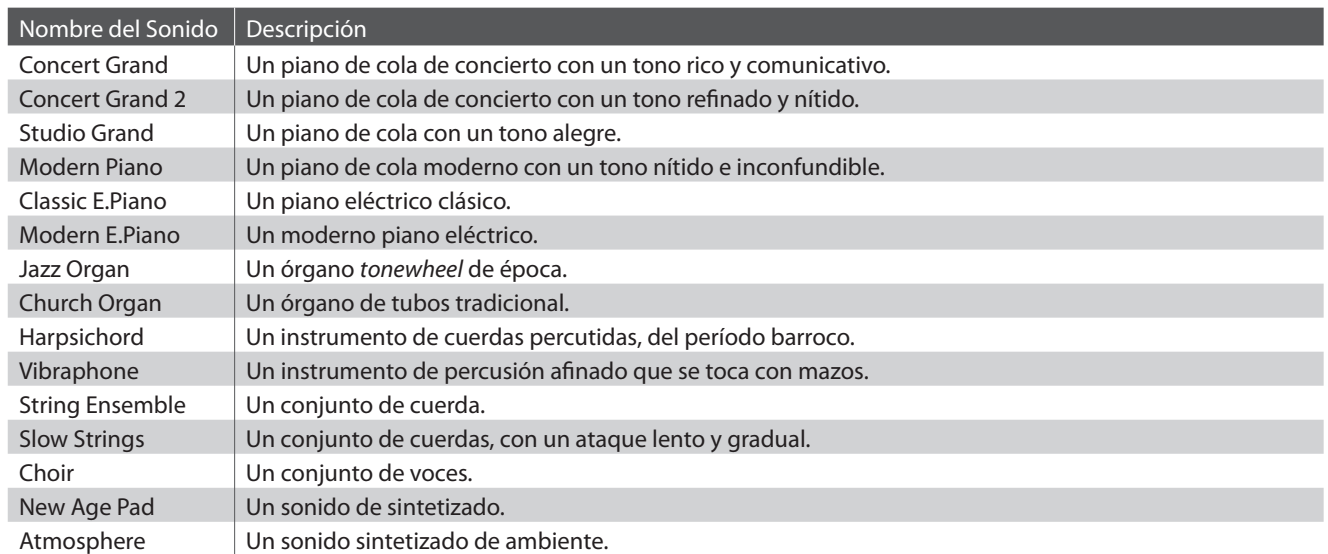

## **Elegir un Sonido: Método 1**

Pulse el botón SOUND SELECT repetidamente para pasar por los 15 sonidos de instrumentos disponibles.

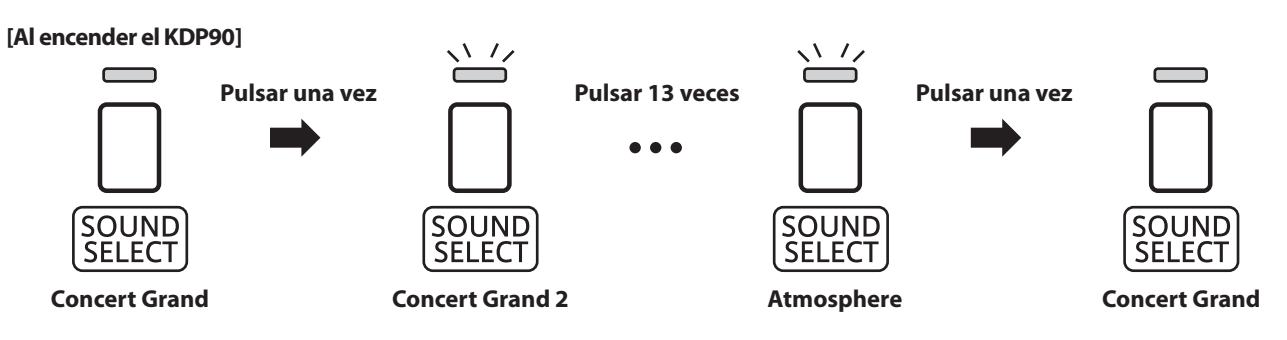

\* Cuando está elegido el sonido de Piano de Cola de concierto se iluminará el indicador LED del botón SOUND SELECT.

\* Si selecciona un sonido diferente de Concert Grand, el indicador LED parpadeará.

## **Elegir un Sonido: Método 2**

Manteniendo presionado el botón SOUND SELECT, pulse una de las 15 teclas blancas mas graves para elegir el sonido del instrumento requerido.

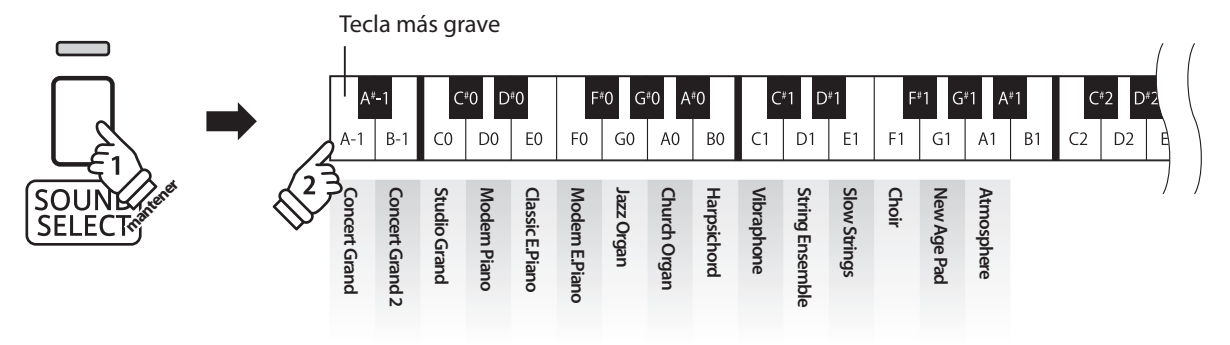

## **Uso de los Pedales**

**Igual que en un piano de cola, el piano digital KDP90 dispone de tres pedales: sostenido, sostenuto, y suave.**

### **Pedal Sostenido (Pedal derecho)**

Pisando este pedal se mantiene el sonido después de apartar las manos del teclado - enriqueciendo el sonido, y ayudando en pasajes suaves y "legato".

El pedal de sustain responde al medio pedal.

## **Pedal Suave (Pedal izquierdo)**

Pisando este pedal se suaviza el sonido y reduce el volumen.

Cuando se selecciona el sonido de órgano Jazz, el pedal suave también se utiliza para alternar la velocidad de la simulación del altavoz de rotary entre los modos de efectos "lento" y "rápido".

## **Pedal Sostenuto (Pedal central)**

**Pedal Sostenuto**

**Pedal Suave**

Pisando este pedal, después de haber tocado las notas, y antes de soltar dicho pedal se mantendrá el sonido de las notas tocadas. Pero no se mantendrá el sonido de las teclas tocadas después de pisar el pedal sostenuto.

**Pedal Sostenido**

### **Tornillo de apoyo de los pedales**

Si el tornillo que apoya el pedalero al suelo no lo toca puede causar daño al pedalero. Asegúrese que este tornillo esté completamente extendido y que apoya firmemente a los pedales.

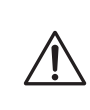

**Al mover el instrumento, siempre ajuste o gire el tornillo que da apoyo a la pedalera al suelo, luego reajústelo cuando el instrumento esté en su nueva posición.**

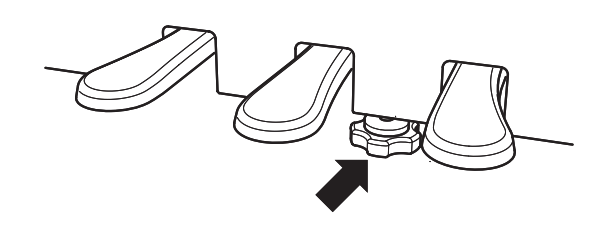

### **Cuidado de los pedales**

Si se ensucian las superficies de los pedales, límpielas con un paño seco. No intente limpiar los pedales con líquidos para quitar el óxido, abrasivos o limas.

### **Sistema de pedal Grand Feel**

El piano digital KDP90 ofrece el nuevo sistema de pedal Grand Feel, que es la réplica de los pedales de sostenido, sustain y suave del piano de cola de concierto EX.

## **Modo Dual**

La función Modo Dual permite crear un sonido más completo formado por dos sonidos. Por ejemplo, el sonido de un piano junto al sonido de cuerdas, o un piano eléctrico combinado con un harpsichord, etc.

## **Activar el Modo Dual**

Manteniendo pulsado el botón SOUND SELECT, pulse dos de las 15 teclas blancas mas graves simultáneamente.

Se juntarán los sonidos que corresponden a las dos teclas pulsadas.

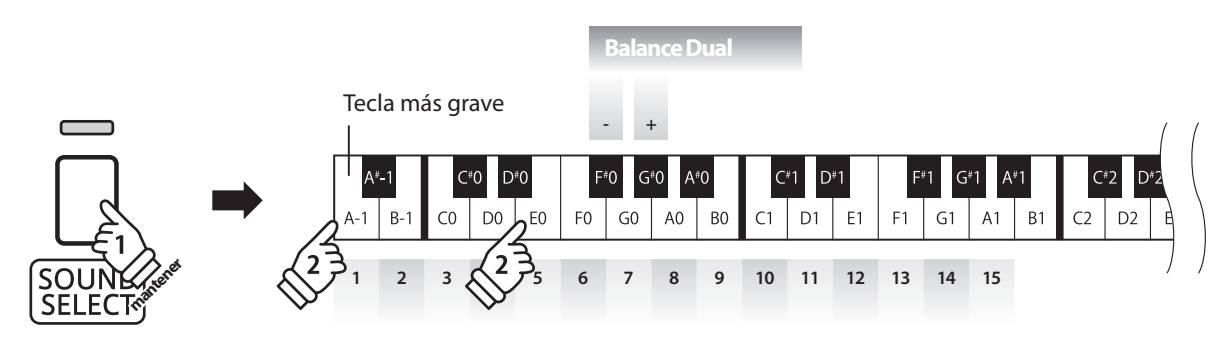

## **Ajustar el balance del volumen**

Manteniendo pulsado el botón SOUND SELECT, pulse las teclas F#0 o G#0 repetidamente para disminuir o aumentar el balance del volumen entre los dos sonidos.

### **Desactivar el Modo Dual**

Pulse el botón SOUND SELECT.

El sonido de Piano de Cola de Concierto se seleccionará automáticamente y el instrumento volverá a funcionar normalmente.

## **Modo a Cuatro Manos**

**La función Modo Cuatro Manos divide el teclado en dos secciones, con los pedales derecho e izquierdo actuando como pedales sostenidos para cada sección. También se ajusta la octava/el tono de cada sección, permitiendo que dos personas toquen dúos dentro del mismo rango de teclas con un único instrumento.**

### **Activar el Modo Cuatro Manos**

Mantener pulsado el botón LESSON, y seguidamente presionar la tecla D#2, como se muestra en la ilustración siguiente.

El indicador LED del botón LESSON comenzará a parpadear, indicando que el modo Cuatro Manos se activa.

\* El sonido del teclado seleccionado todavía puede ser cambiado cuando el modo Cuatro Manos está activado.

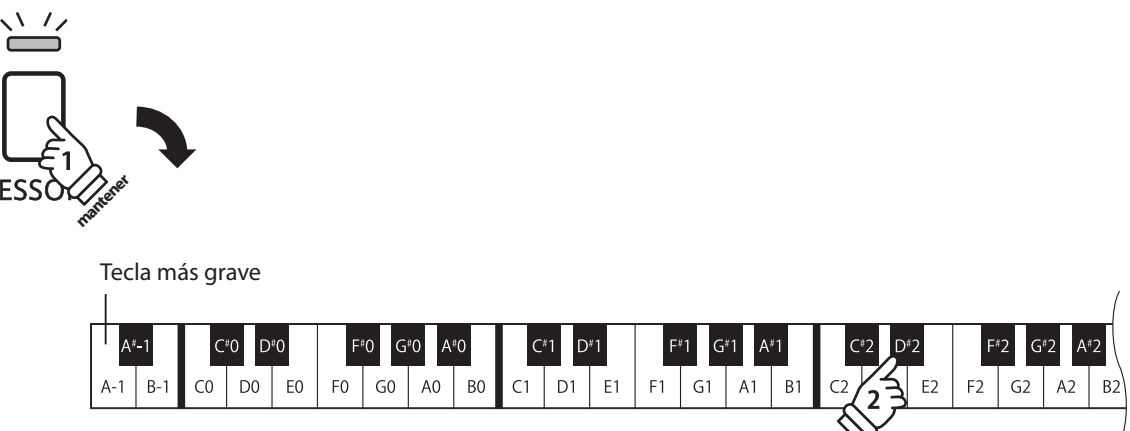

### **Desactivar el Modo Cuatro Manos**

Pulsar el botón LESSON.

El aparato volverá a funcionar normalmente.

- \* Con el modo Cuatro Manos activada, al seleccionar un sonido diferente, afecta tanto a las secciones izquierda y derecha.
- \* No es posible utilizar la función de grabadora con el modo Cuatro Manos activada.
- \* El punto de división para el modo Cuatro Manos se establece en F3, y no se puede ajustar.
- \* El pedal suave afectará solamente a la sección de la derecha.

## **Metronómo**

**La función Metrónomo presta un pulso constante para ayudar a tocar el piano a un tempo constante. Se pueden ajustar libremente la marca de tiempo, el volumen y el tempo del metrónomo.**

#### **Iniciar/Detener el Metrónomo**

Pulse el botón METRONOME.

El metrónomo empezará a sonar y el indicador LED del botón METRONOME se iluminará, indicando que el metrónomo está en uso.

\* Por defecto el metrónomo sonará con un ritmo de cuarto partes a 120ppm.

Pulse el botón METRONOME de nuevo para detener el metrónomo.

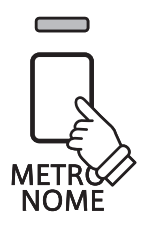

### **Cambiar la marca de tiempo del metrónomo**

Manteniendo pulsado el botón METRONOME, pulse una de las 7 teclas negras mas graves, como se muestra en la ilustración siguiente.

\* Se puede ajustar el metrónomo a una de siete marcas de tiempo: 1/4, 2/4, 3/4, 4/4, 5/4, 3/8, y 6/8.

#### **Ajustar el volumen del metrónomo**

Mantener presionado el botón METRONOME, y a continuación, pulse las teclas marcadas - / + en la siguiente ilustración.

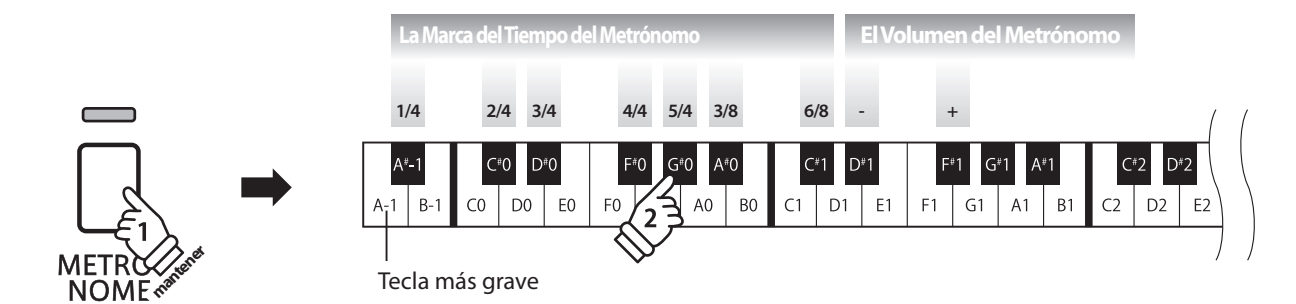

## **Ajuste del tempo del metrónomo**

Manteniendo pulsado el botón METRONOME, elija el tempo requerido utilizando las doce teclas blancas mas graves, marcadas a continuación, después soltar el botón METRONOME.

\* El tempo del metrónomo puede estar ajustado dentro de un rango del 10-300 ppm.

\* Se puede elegir con precisión el tempo del metrónomo, o puede ser disminuido y aumentado poco a poco.

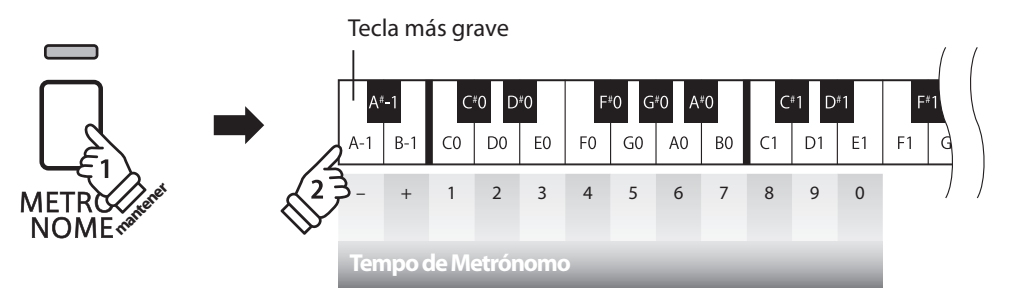

#### **Método 1:**

Mientras Manteniendo pulsado el botón METRONOME, pulse las teclas 1, 5, y 0 para ajustar el tempo a 150 ppm, o las teclas 8 y 5 para ajustar el tempo a 85 ppm.

#### **Método 2:**

Manteniendo pulsado el botón METRONOME, pulse repetidamente las teclas - / + para disminuir o aumentar poco a poco el tempo en incrementos de 2 ppm.

**El piano digital KDP90 dispone de una selección de canciones de demostración para introducir cada sonido incorporado.**

## **Canciones Demo**

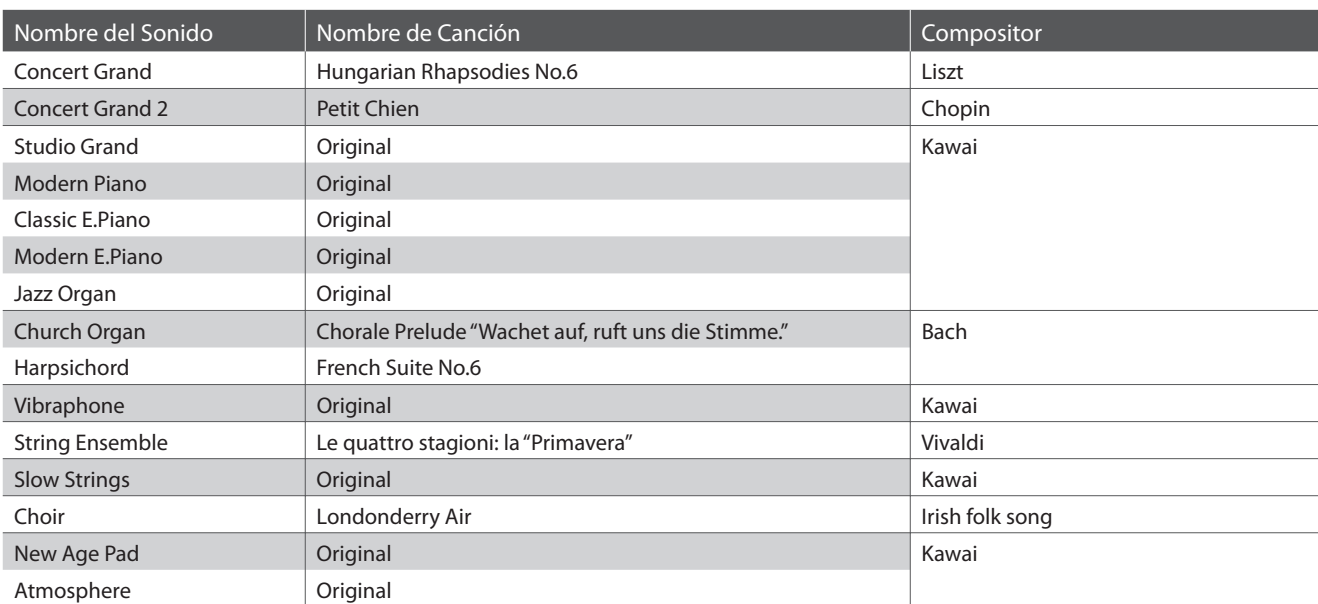

\* Kawai lamenta no disponer de las partituras originales de las canciones de demostración.

**CONCE** MAGIC

 $\sqrt{7}$ , DEMO

त्त्र /

### **1. Reproducir las canciones de demostración**

Pulsar los botones CONCERT MAGIC y LESSON al mismo tiempo.

Los indicadores LED de los botones CONCERT MAGIC y LESSON comenzarán a parpadear, y la canción de demostración para el sonido de Concert Grand comenzará a reproducirse.

\* Cuando la canción de demostración de Concert Grand ha terminado, otra canción de demostración será seleccionada al azar. Este proceso continuará hasta que todas las canciones de demostración se hayan interpretado.

Pulse o el botón CONCERT MAGIC o LESSON para detener la demostración.

### **2. Elegir una canción de demostración**

Mientras que está reproduciéndose la canción de demostración:

Para escuchar la canción de demostración para un sonido en particular, pulsar y mantener presionado el botón SOUND SELECT, y a continuación, pulse una de las 15 teclas blancas mas graves asignadas al sonido deseado.

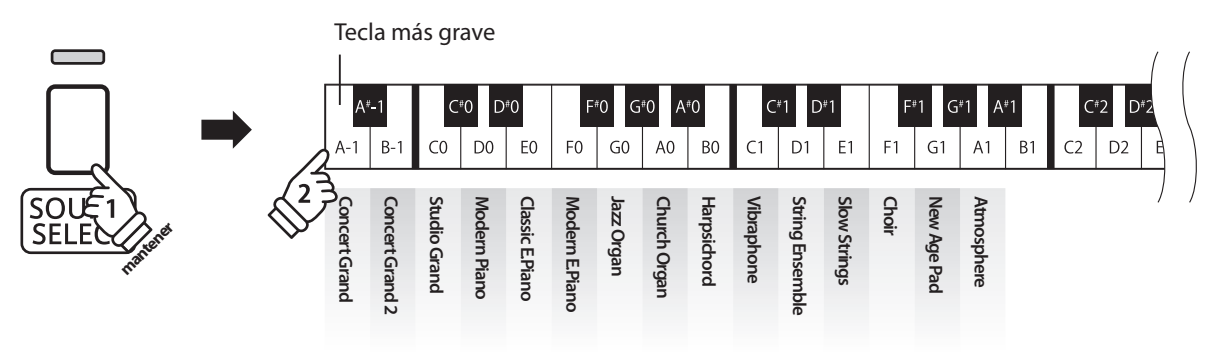

## **Concert Magic**

**La función de Concert Magic permite a los principiantes disfrutar tocando el piano con solo seleccionar una de las 40 canciones pre-programadas, y a continuación, tocar el teclado con un ritmo y tempo constante.**

Las canciones de Concert magic se clasifican por grupos y son asignadas a las 40 teclas blancas mas graves del teclado. **Para la lista completa de canciones disponibles Concert Magic, consulte la página 22 del manual de usuario.**

### **Selección de una canción de Concert Magic**

Pulse y mantenga presionado el botón CONCERT MAGIC y a continuación, presione la tecla blanca asignada a la canción deseada. El indicador LED para el CONCERT MAGIC se iluminará, indicando que el modo de Concert Magic está en uso.

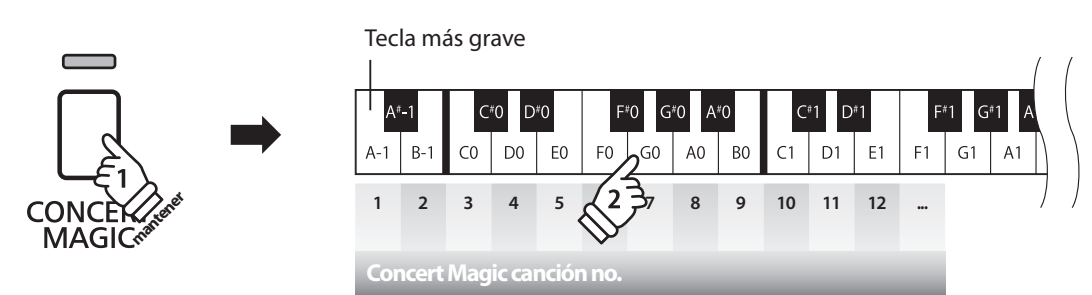

## **Para escuchar la canción seleccionada de Concert Magic**

#### Pulse el botón PLAY/STOP.

El indicador LED del botón PLAY/STOP se ilumina y la canción seleccionada empieza a reproducirse.

- \* La canción seleccionada se reproducirá repetidamente hasta que se detenga.
- \* Para escuchar una cancion distinta de Concert Magic simplemente repita el paso anterior.

Pulsar CONCERT MAGIC o PLAY/STOP de nuevo para detener la canción.

### **Interpretación de la canción seleccionada de Concert Magic**

#### Presione las teclas del teclado.

La canción avanzará con cada tecla que se presione.

Al pulsar las teclas suavemente se reproduce un sonido suave, y si se presiona fuertemente se producirá un sonido fuerte. Del mismo modo, al pulsar las teclas rápidamente aumentará el ritmo de la canción, mientras que al presionarlas lentamente se disminuye el ritmo.

## **Salir del modo reproducción de Concert Magic**

#### Pulse el botón CONCERT MAGIC.

El indicador LED para el botón CONCERT MAGIC se apagará y el instrumento volverá a su funcionamiento normal.

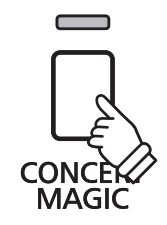

## **Modos de demostración Concert Magic**

**Los modos de demostración de Concert Magic permiten escuchar las canciones de tres maneras: Reproducción de todas, Reproducción por categorías, Reproducción aleatoria.**

## **Reproducción de todas**

Pulse el botón CONCERT MAGIC, y a continuación, presione el botón PLAY/STOP.

El indicador LED del botón PLAY/STOP se ilumina y las canciones comenzarán a reproducirse en orden numérico.

Pulse los botones CONCERT MAGIC o PLAY/STOP de nuevo para detener la reproducción de la canción.

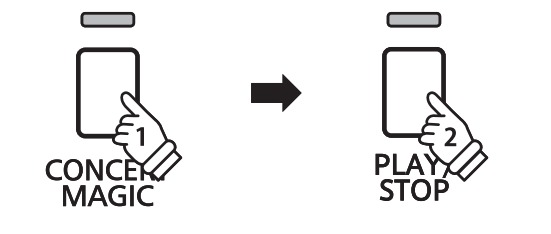

## **Reproducción por categorías**

Pulse y mantenga presionado el botón CONCERT MAGIC, a continuación, presione la tecla blanca asignada a la canción deseada. Mientras mantiene el botón CONCERT MAGIC, pulse el botón LESSON.

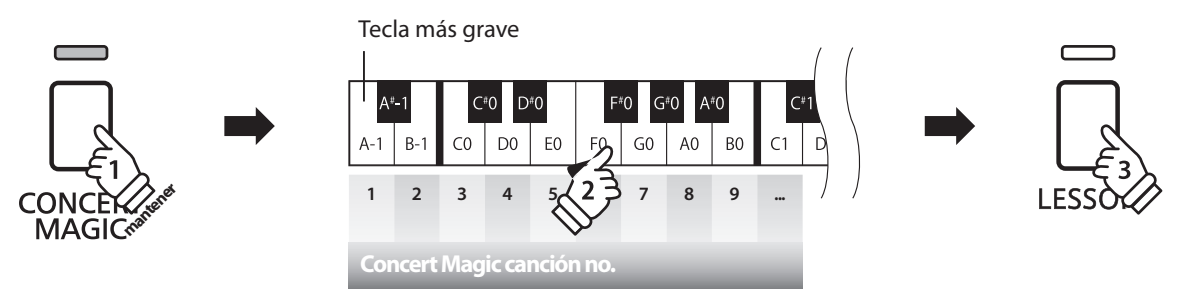

La canción de Concert Magic seleccionada comenzará a reproducirse.

\* Cuando fi nalice la canción seleccionada, la siguiente canción en la misma categoría comenzará a reproducirse automáticamente.

### **Reproducción aleatoria**

Pulse el botón CONCERT MAGIC y seguidamente pulse el botón LESSON.

El piano digital KDP90 reproducirá la canción de Concert Magic en primer lugar, seguida por las 39 canciones Concert Magic restantes en orden aleatorio.

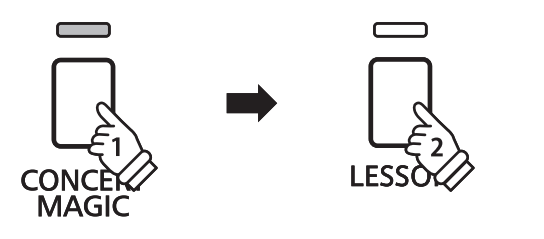

## **Modo Concert Magic**

**El ajuste del modo Concert Magic cambia el modo de reproducción que permite que todas las canciones de Concert Magic se reproduzcan simplemente al pulsar cualquier tecla con un ritmo constante, independientemente del tipo de arreglo de la canción.**

### **Modo Concert Magic**

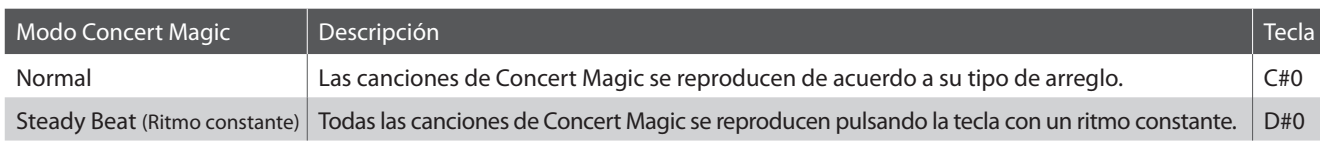

### **Cambiar el modo de Concert Magic**

Mantenga presionado el botón CONCERT MAGIC, y a continuación, pulse la tecla asignada al modo Concert Magic deseado.

El tipo de modo Concert Magic seleccionado se aplicará inmediatamente.

\* Cuando el instrumento se enciende, el ajuste del modo Concert Magic volverá por defecto al ajuste 'Normal'.

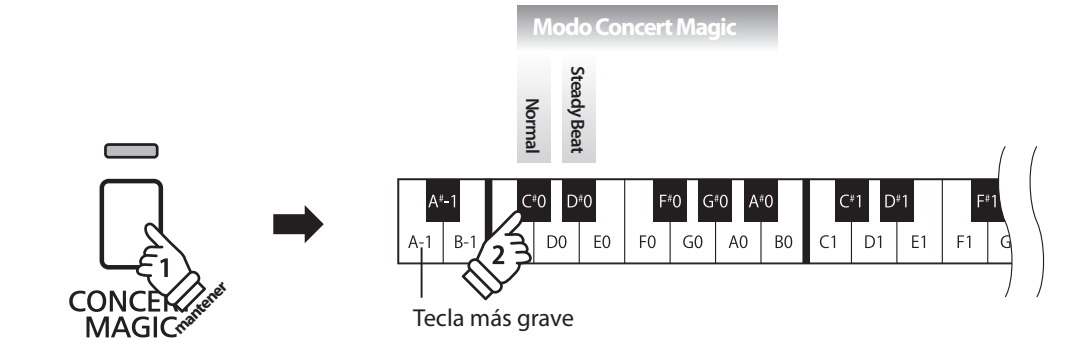

## **Tipos de Disposiciones de las canciones Concert Magic**

**Las canciones de Concert Magic se dividen en tres categorías diferentes dependiendo del nivel de habilidad requerido para interpretarlas. Easy Beat: Ritmo Fácil (EB), Melody Play: Interpretación de melodía (MP), y Skillfull: Técnica (SK).** 

### ■ Easy Beat (Ritmo fácil) **EB**

Estas son las canciones más fáciles de interpretar. Para conseguirlo, basta con pulsar con ritmo constante cualquier tecla del teclado. Por ejemplo, para tocar la pieza "Para Elisa", Pulse cualquier tecla a un ritmo regular y constante durante toda la canción.

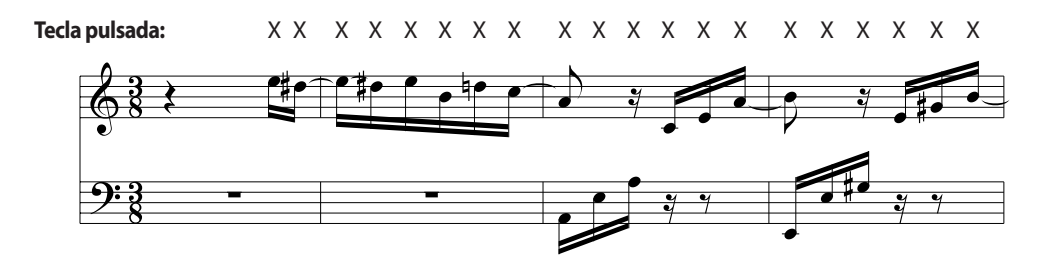

### **■ Melody Play (Interpretación de melodía)** MP

Estas canciones son también relativamente fáciles de interpretar especialmente si son familiares para el interprete. Para conseguirlo, toque el ritmo de la melodía en cualquier tecla del teclado. Puede además cantar acompañando el ritmo de la canción. Puede ser útil. Por ejemplo, al tocar la pieza "Twinkle, Twinkle, Little Star", Siga el ritmo de la melodía.

\* Cuando se interpretan canciones rápidas de Concert Magic, puede ser más fácil presionar teclas diferentes con dos dedos alternandolos con el fin de lograr una mayor velocidad.

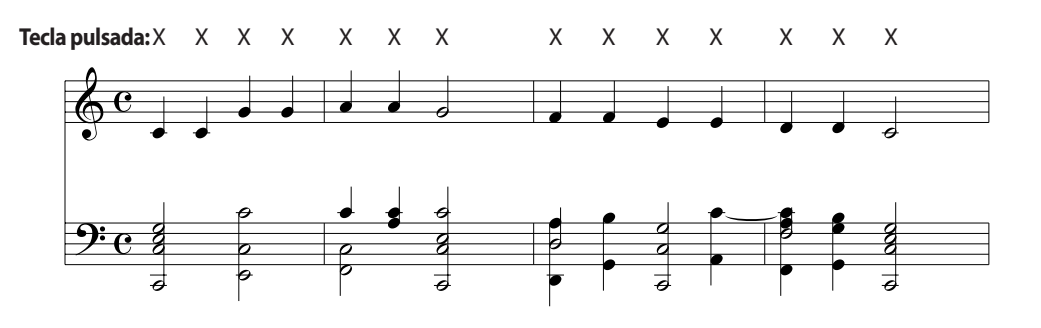

#### ■ Skillful (Técnica) SK

Estas canciones van de moderadamente difícil a difícil. Para conseguir su interpretación, toque en el ritmo tanto de la melodía y las notas de acompañamiento en cualquier tecla del teclado.

Por ejemplo, cuando se interpreta "Waltz of flowers" el ritmo de la melodía y el acompañamiento deben interpretarse a la par.

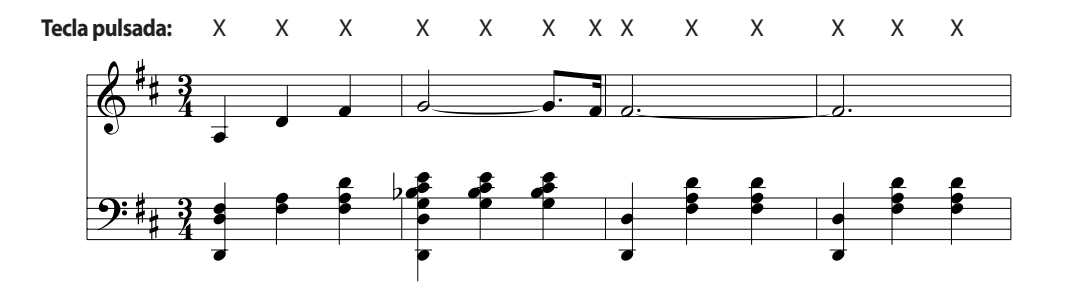

**21**

## **Lista de canciones Concert Magic**

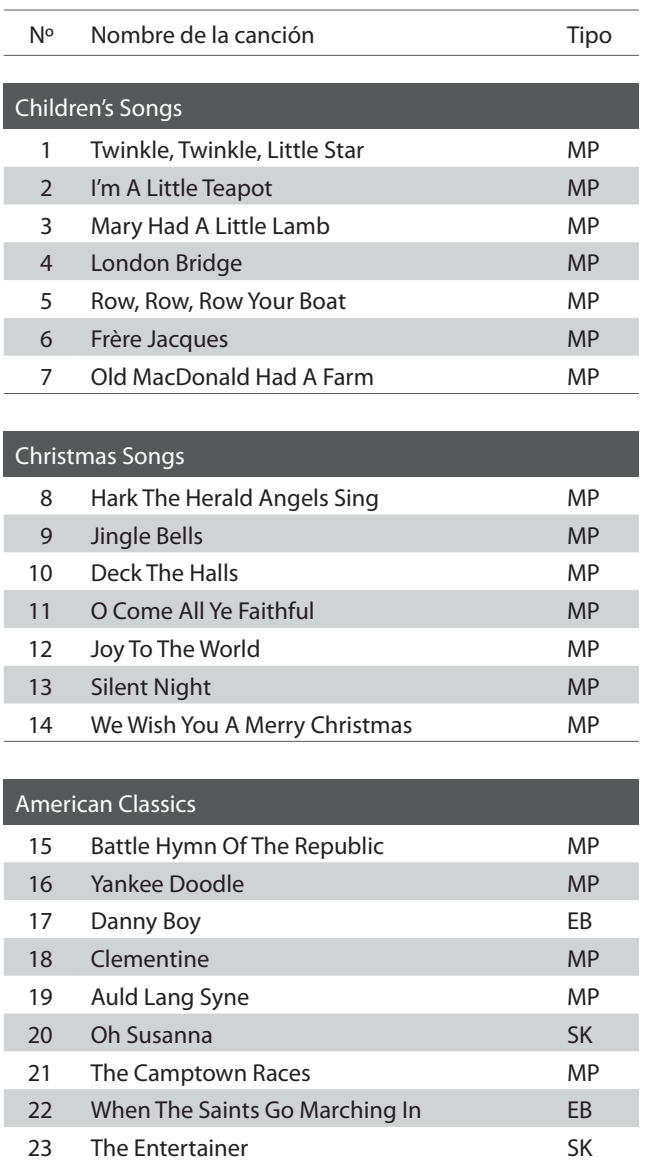

Nº Nombre de la canción de la contra el mundo de Tipo Classical Selections 24 William Tell Overture **SK** 25 Andante from Symphony No.94 (Haydn) MP 26 Für Elise EB 27 Clair De Lune SK 28 Skater's Waltz SK 29 Blue Danube Waltz **SK** 30 Gavotte (Gossec) SK 31 Waltz Of The Flowers SK Special Occasions 32 Bridal Chorus MP 33 Wedding March SK 34 Pomp And Circumstance SK International Songs 35 When Irish Eyes Are Smiling EB 36 Chiapanecas SK 37 Santa Lucia SK 38 Funiculì Funiculà SK 39 Romance De L'amour EB 40 My Wild Irish Rose **EB** 

## **Función Lesson**

**La función Lección permite que pianistas principiantes practiquen el piano utilizando una selección de libros de canciones incorporados.**

**Las partes correspondientes a la mano izquierda ya la derecha se pueden practicar por separado, y ajustar el tempo facilita perfeccionar pasajes difíciles.**

Para ver el listado completo de canciones disponibles en la función Lección, por favor refiérese a la página 48 **de este manual de usuarios.**

### **Libros de canciones incluidos en la función lección**

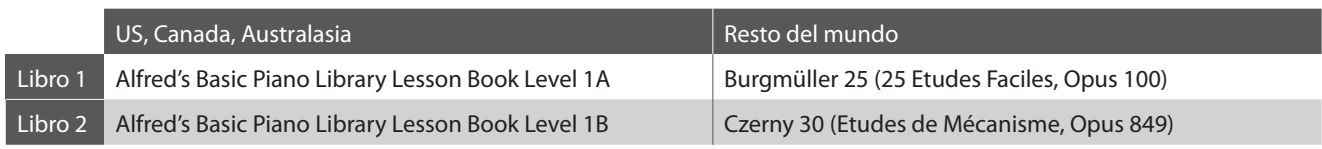

\* Los Libros de Lección se venden por separado - por favor, refiérese a la página 49 de este manual para más información.

## **1 Elegir un libro de canciones/canción**

### **Activar el modo lección**

Pulse el botón LESSON.

El indicador LED del botón LESSON se iluminara, indicando que el modo Lección esta activado, y el sonido Concert Grand se seleccionara de forma automatica.

## **Elegir una canción de lección del Libro 1**

#### En el modo Lección:

Mantenga pulsado el botón LESSON mientras pulsa la tecla blanca del teclado, correspondiente a la lección deseada.

## **Elegir una canción de lección del Libro 2**

 $\blacksquare$  $\overline{\phantom{0}}$ 

#### En el modo Lección:

Manteniendo pulsado el botón LESSON, pulse la tecla negra más a la izquierda (A#-1), y por último pulse la tecla blanca asignada a la canción de lección requerida.

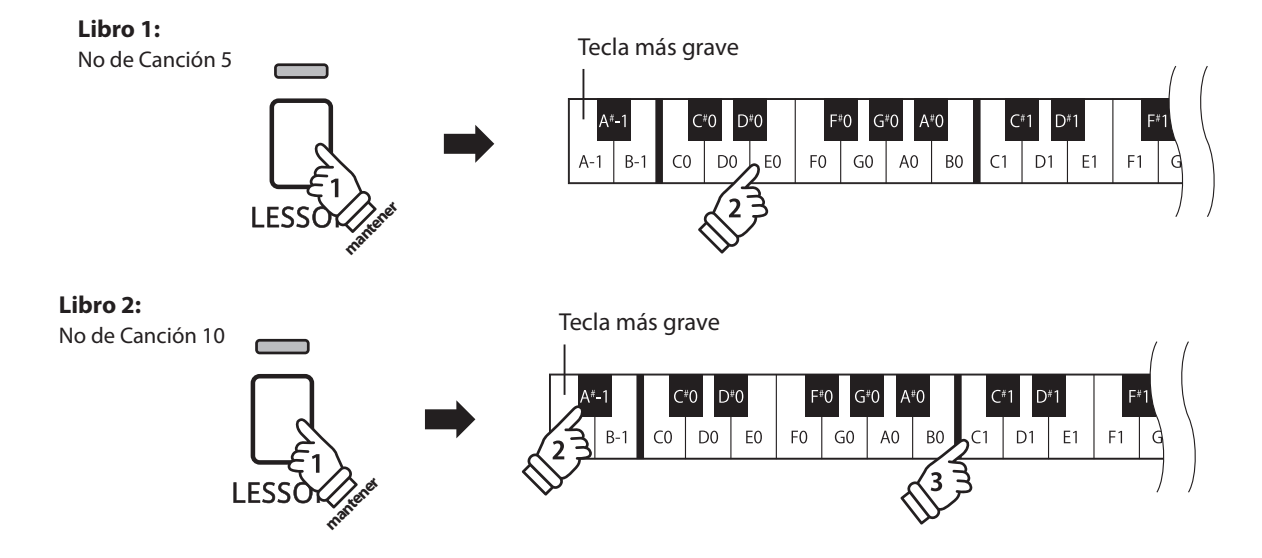

## **2 Escuchar la canción de lección elegida**

**Esta página explica como iniciar y detener la canción de lección elegida y como ajustar el tempo.**

## **Iniciar la canción de lección**

Después de elegir un libro y una canción de lección:

Pulse el botón PLAY/STOP.

El indicador LED del botón PLAY/STOP se iluminará, y se oirá una introducción de un compás antes que empiece a reproducirse la canción.

Mientras se reproduce la canción lección, pulse el botón METRONOME para iniciar/detener el metrónomo.

\* La marca del tiempo y el tempo del metrónomo se ajustarán automáticamente a los de la canción de lección actualmente elegida.

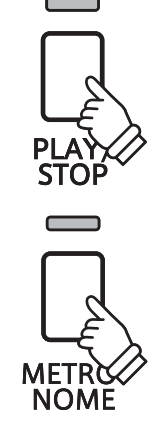

## **Ajustar el tempo de la canción lección**

#### Mientras reproducir la canción lección:

Manteniendo pulsado el botón METRONOME, elija el tempo requerido utilizando las 12 teclas blancas más graves marcadas a continuación, después suelte el botón METRONOME.

\* El tempo de la canción de lección se puede ajustar dentro de un rango del 10-300 ppm.

\* Se puede elegir con precisión el tempo del metrónomo, o puede ser disminuido y aumentado poco a poco.

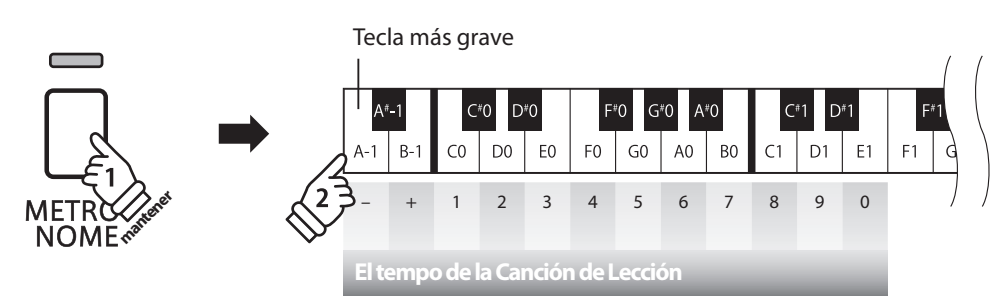

#### **Método 1:**

Manteniendo pulsado el botón METRONOME, pulse las teclas 1, 5, y 0 para ajustar el tempo a 150 ppm, o las teclas 8 y 5 para ajustar el tempo a 85 ppm.

#### **Método 2:**

Manteniendo pulsado el botón METRONOME, pulse repetidamente las teclas - / + para disminuir o aumentar poco a poco el tempo en incrementos de 2 ppm.

### **Detener la canción de lección**

Mientras reproduce la canción lección:

Pulse de nuevo el botón PLAY/STOP para detener la canción de lección.

El indicator LED del botón PLAY/STOP se apagará.

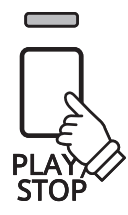

## **3 Practicar por separado las partes de la mano izquierda y la mano derecha**

**Esta página explica como desactivar/activar las partes de la mano izquierda y de la mano derecha de la canción de lección elegida, para practicar por separado cada parte.**

**Los indicadores LED de los botónes METRONOME y SOUND SELECT se utilizan para indicar la parte (mano izquierda o mano derecha) de la canción de lección elegida está silenciada/activada.**

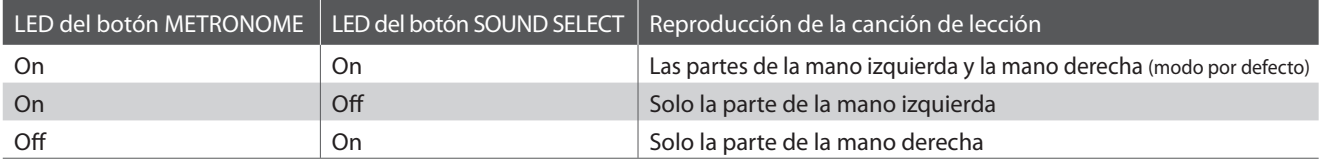

### **Desactivar/Activar partes de la canción de lección**

Después de elegir un libro y una canción de lección:

Pulse el botón SOUND SELECT.

El indicador LED del botón SOUND SELECT se apagará (el indicador LED del botón METRONOME permanecerá iluminado), indicando que solo la parte de la mano izquierda de la canción de lección está activada (i.e. la parte de la mano derecha estará silenciada).

Pulse de nuevo el botón SOUND SELECT.

El indicador LED del botón SOUND SELECT se iluminará y el indicador LED del botón METRONOME se apagará, indicando que solo la parte de la mano derecha de la canción de lección está activada (i.e. la parte de la mano izquierda estará silenciada).

Pulse una vez más el botón SOUND SELECT.

El indicador LED del botón SOUND SELECT permanecería iluminado y el indicador LED del botón METRONOME también se iluminará, indicando que las dos partes de la mano izquierda y de la mano derecha de la canción de lección están activadas.

### **Desactivar el modo lección**

Pulse el botón LESSON.

El indicador LED del botón LESSON se apagará, y el instrumento volverá a un funcionamiento normal.

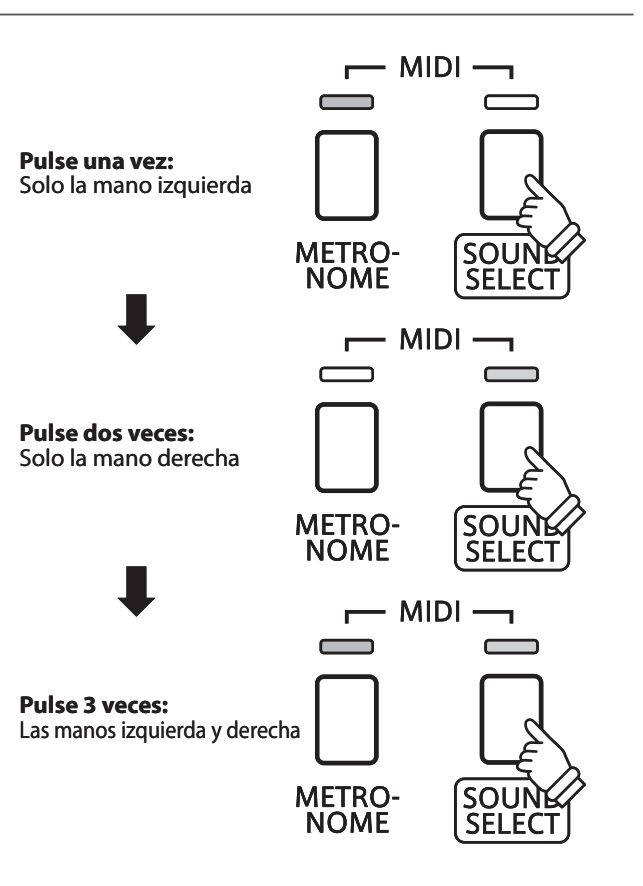

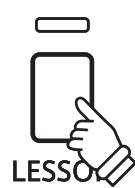

**El piano digital KDP90 permite grabar, guardar en la memoria interna, y reproducir al tocar un botón hasta 3 canciones distintas.**

## **1 Grabar una canción**

## **1. Activar el modo grabar la canción**

Pulse el botón REC.

El indicador LED correspondiente al botón REC comenzara a parpadear, indicando que el piano esta en modo standby de grabacion.

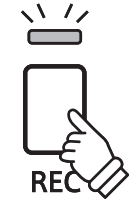

## **2. Elegir una memoria de canción**

Manteniendo pulsado el botón REC, luego pulse una de las tres teclas blancas más graves para elegir la memoria de canción requerida.

\* Al elegir una memoria de canción que ya ha estado utilizada para grabar una canción, automáticamente se borrará la canción previamente grabada.

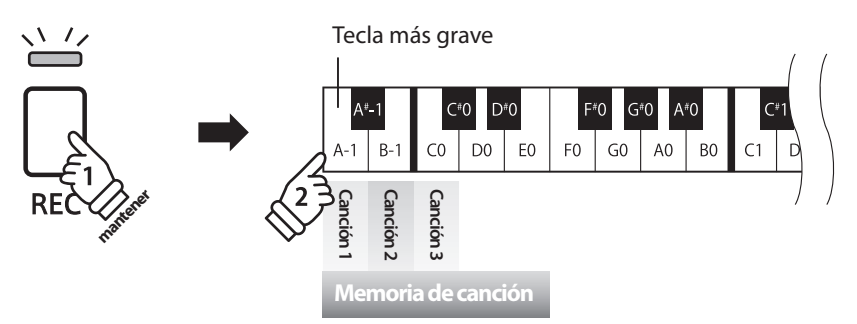

## **3. Iniciar el grabador**

Pulse cualquier tecla del teclado.

Los indicadores LED de los botónes REC y PLAY/STOP se iluminarán, y la grabación empezará.

\* También se puede empezar a grabar pulsando el botón PLAY/STOP, que permite insertar un periodo de silencio al comienzo de la canción.

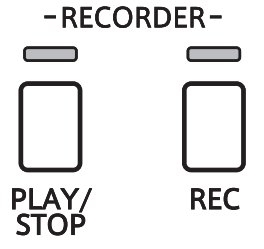

## **4. Detener el grabador**

#### Pulse el botón PLAY/STOP.

Los indicadores LED de los botónes PLAY/STOP y REC parpadearán brevemente, y la canción se almacenará en la memoria interna.

\* No apague el piano mientras guarde la canción en la memoria.

\* La capacidad máxima de grabación es aproximadamente 15.000 notas, contando pulsaciones de botónes y pedales como una nota. Si llega a la capacidad máxima durante una grabación, se detendrá inmediatamente el grabador.

\* Las canciones grabadas permanecerán en la memoria al apagar el piano.

## **2 Reproducir una canción**

### **1. Reproducir la canción grabada**

Pulse el botón PLAY/STOP.

El indicador LED del botón PLAY/STOP se iluminará, y la canción grabada empezará a reproducirse.

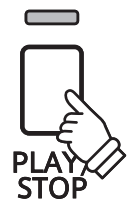

### **2. Reproducir una canción grabada en otra memoria**

Manteniendo pulsado el botón PLAY/STOP, después pulse una de las tres teclas blancas más graves para reproducir la memoria de la canción requerida.

\* La canción elegida empezará a reproducirse cuando se suelta el botón PLAY/STOP.

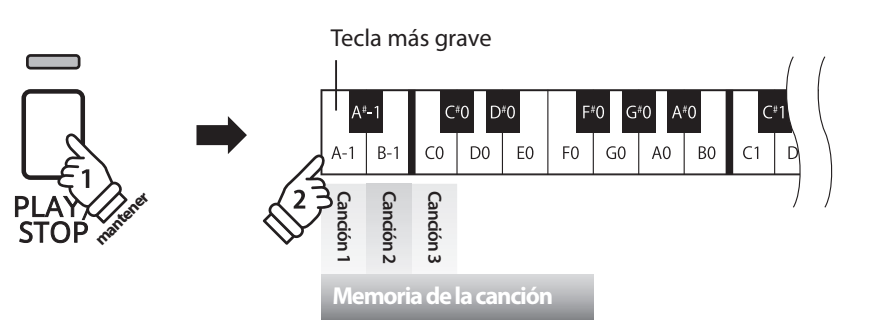

## **3 Borrar canciones grabadas**

**Aviso: Este proceso borrará las tres canciones almacenadas en la memoria interna, y no se puede deshacer.**

### **Borrar las canciones grabadas**

Manteniendo pulsados simultáneamente los botónes PLAY/STOP y REC, después reiniciar el instrumento.

Todas las canciones almacenadas en la memoria quedarán borradas.

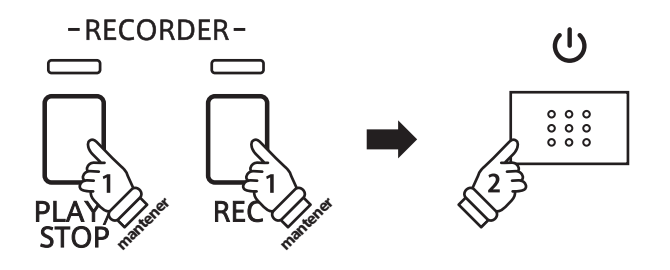

## **Confi guraciones del Teclado y del Sonido**

Las configuraciones del teclado y del sonido permiten ajustar varios aspectos del instrumento.

## **E Configuraciones del Teclado y del Sonido**

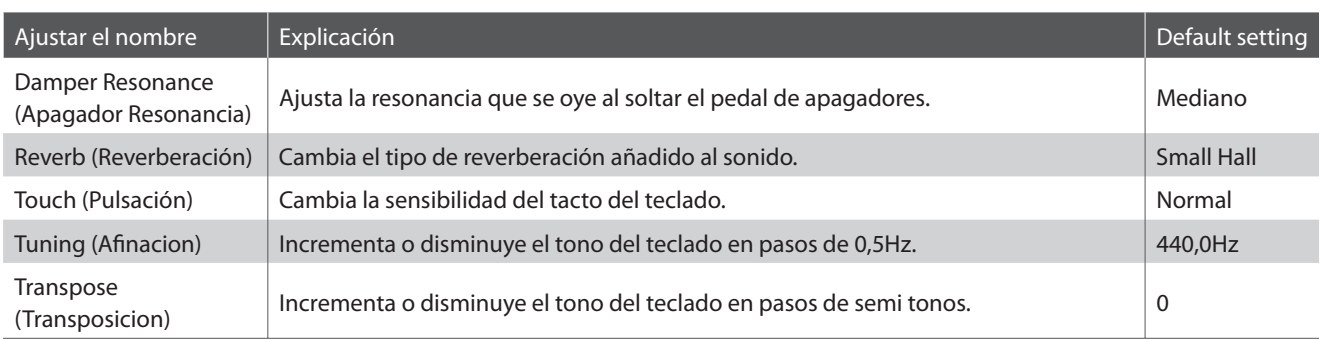

## **Cambiar las configuraciones**

Manteniendo pulsado el botón SOUND SELECT, después pulse la(s) tecla(s) asignada(s) a la canción requerida.

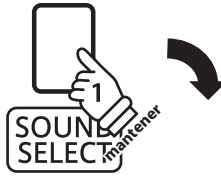

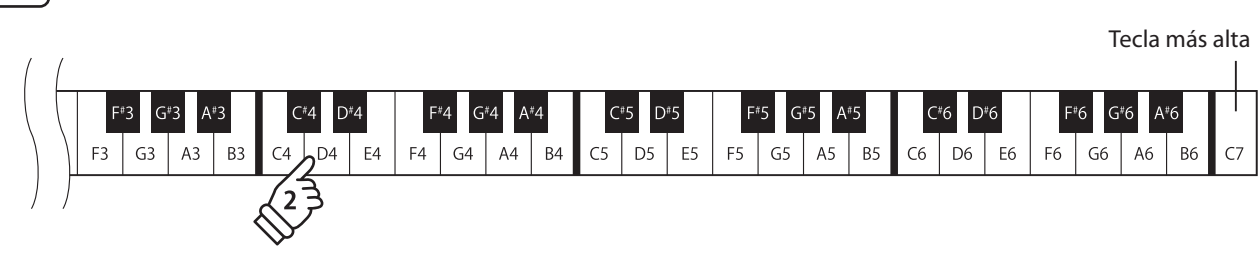

## **1 Damper Resonance (Apagador Resonancia)**

**Pisar el pedal sostenido de un piano acústico sube todos los apagadores, permitiendo la vibración libre de las cuerdas. Cuando una nota o un acorde estan pulsados en el piano con el pedal sordina pisado, las cuerdas de las notas pulsadas vibraran, tanto como las cuerdas de otras notas, vibrando en resonancia simpatica.**

El piano digital KDP90 recrea este fenómeno, y la configuración del Apagador del ruido de los apagadores **permite cambiar el volumen de esta resonancia.**

## **Apagador Resonancia**

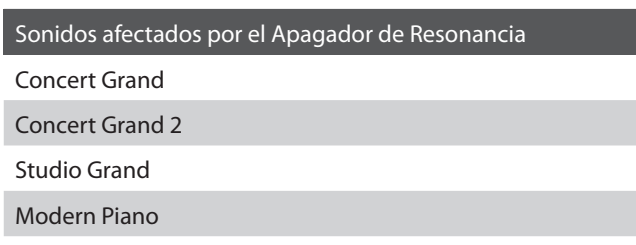

## **Tipo de Apagador Resonancia**

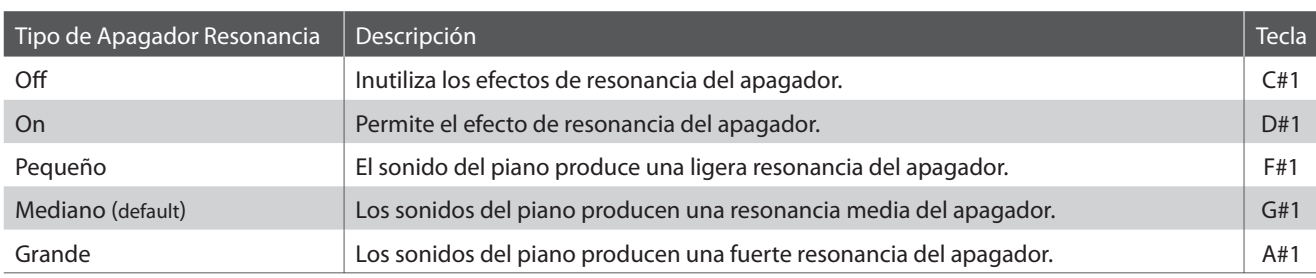

## **Cambiar el tipo de Apagador Resonancia**

Manteniendo pulsado el botón SOUND SELECT, luego pulse la tecla asignada al tipo de apagador de resonancia requerido.

\* Para desactivar el efecto apagador de resonancia, pulse la tecla asignada a la función activar/desactivar.

\* Si el efecto apagador de resonancia está desactivado, se activará automáticamente al elegir un tipo de apagador de resonancia.

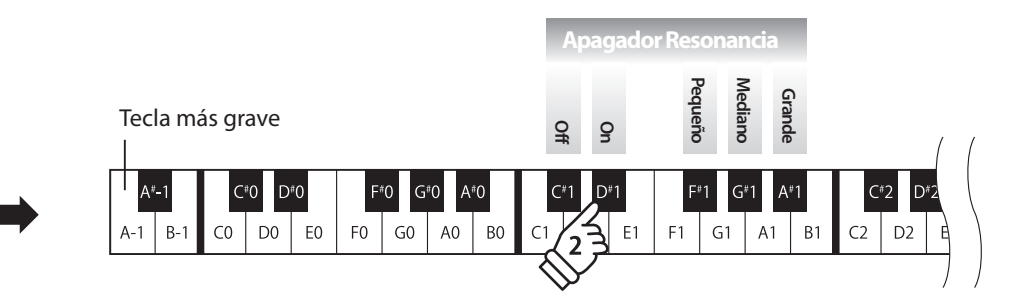

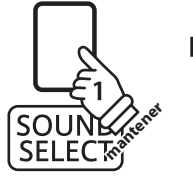

## **2 Reverb (Reverberación)**

**Este ajuste añade reverberación al sonido, simulando el sonido acústico de una habitación de recitales, un escenario o una aula de conciertos. Se asigna automáticamente el tipo de reverb más apto al elegir cada sonido, no obstante también es posible elegir manualmente un tipo de reverb distinto si fuera necesario.**

## **Tipo de reverberación**

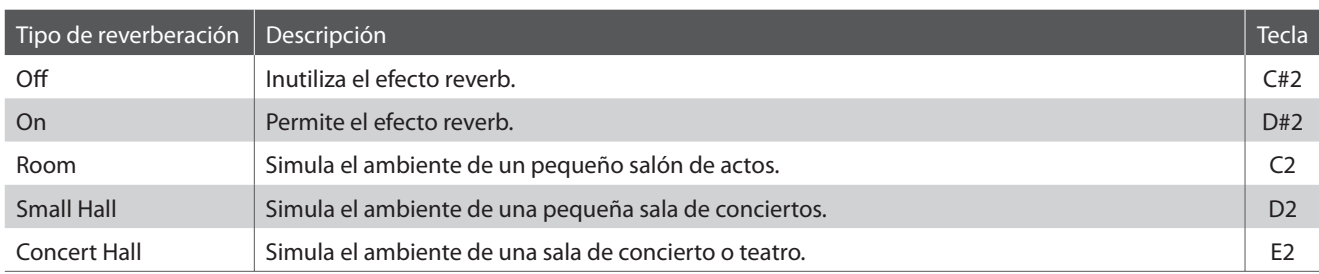

## **Cambiar el tipo de Reverb**

Manteniendo pulsado el botón SOUND SELECT, después pulse la tecla asignada al tipo de reverb requerido.

\* Para desactivar/activar el efecto reverb, pulse la tecla asignada a la función 'off /on'.

\* Si está desactivado el efecto reverb, se activará automáticamente al elegir un tipo de reverb.

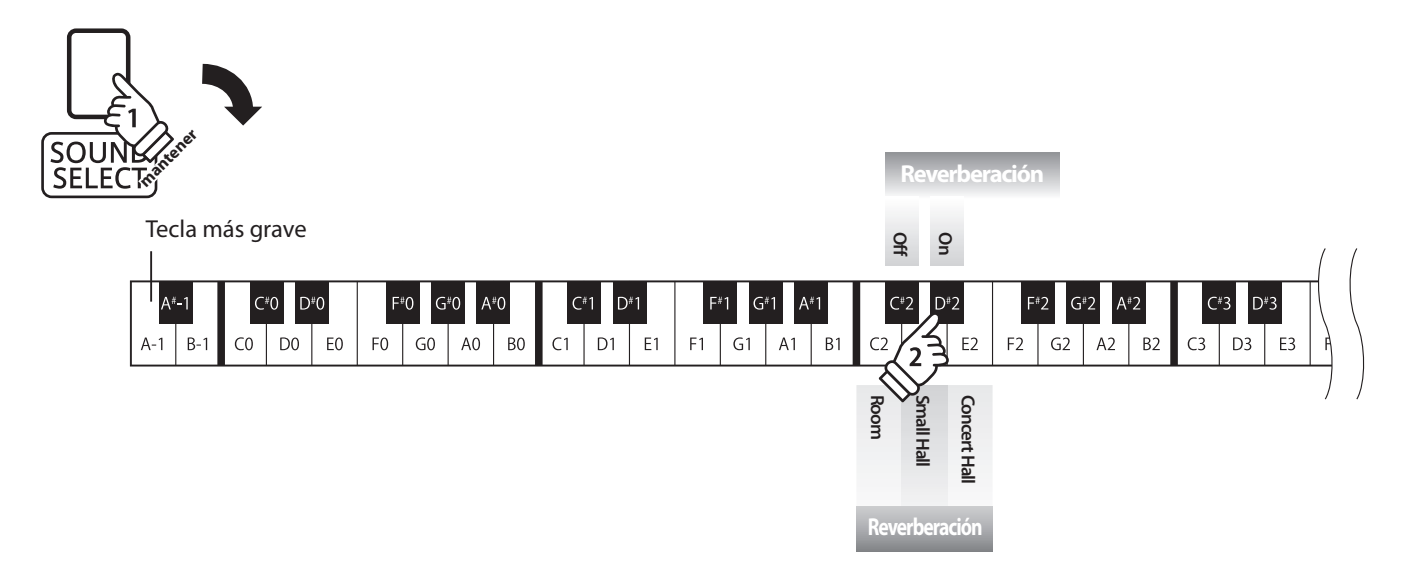

# **3 Touch (Pulsación)**

**Igual que un piano acústico, el piano digital KDP90 produce un sonido más fuerte cuando las teclas son pulsadas con más fuerza, y un sonido menos fuerte cuando están pulsadas más suavemente. El volumen y el tono cambian según la fuerza y la rapidez de tocar - en un piano digital este sistema se llama "touch sensitivity".**

La configuración de la pulsación permite ajustar la sensibilidad del teclado. Hay cuatro configuraciones **disponibles.**

## **Tipo de pulsación**

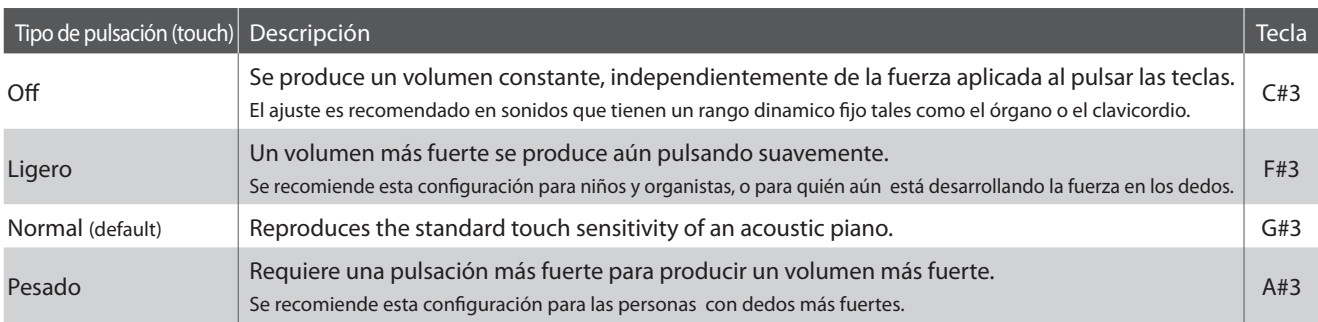

## **Cambiar el tipo de pulsación**

Manteniendo pulsado el botón SOUND SELECT, después pulse la tecla asignada al tipo de pulsación requerida.

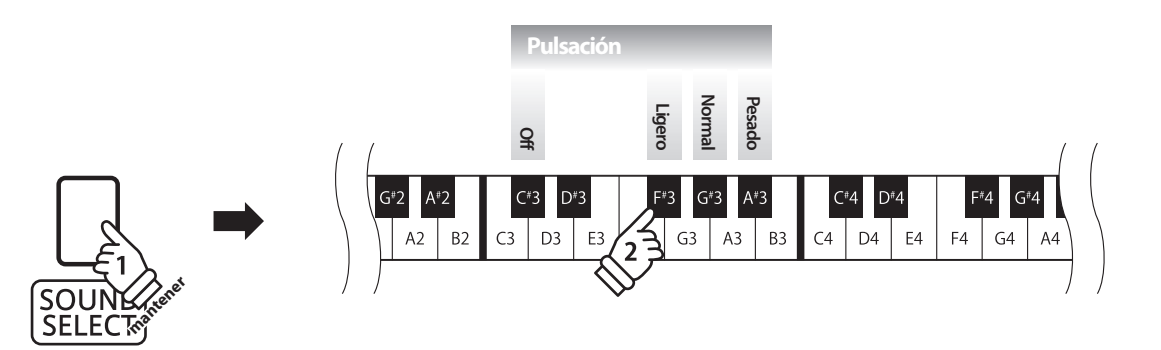

## 4 Tuning (Afinacion)

La configuración de afinación permite subir o bajar el tono general del piano digital en pasos de 0,5 Hz, y **puede resultar útil cuando se toca con otros instrumentos.**

### ■ Ajustar la Configuración de Afinación: Método 1

Manteniendo pulsado el botón SOUND SELECT, después elija el tono requerido con las teclas numéricas indicadas a continuación.

\* Se puede ajustar el tono del teclado dentro de un rango del 427 - 453 Hz.

\* Para reponer el tono al A=440, pulse la tecla Reset indicado a continuación.

#### ■ Ajustar la Configuración de Afinación: Método 2

Manteniendo pulsado el botón SOUND SELECT, después pulse las teclas asignadas -/+ para bajar o subir el tono del teclado en pasos de 0,5 Hz.

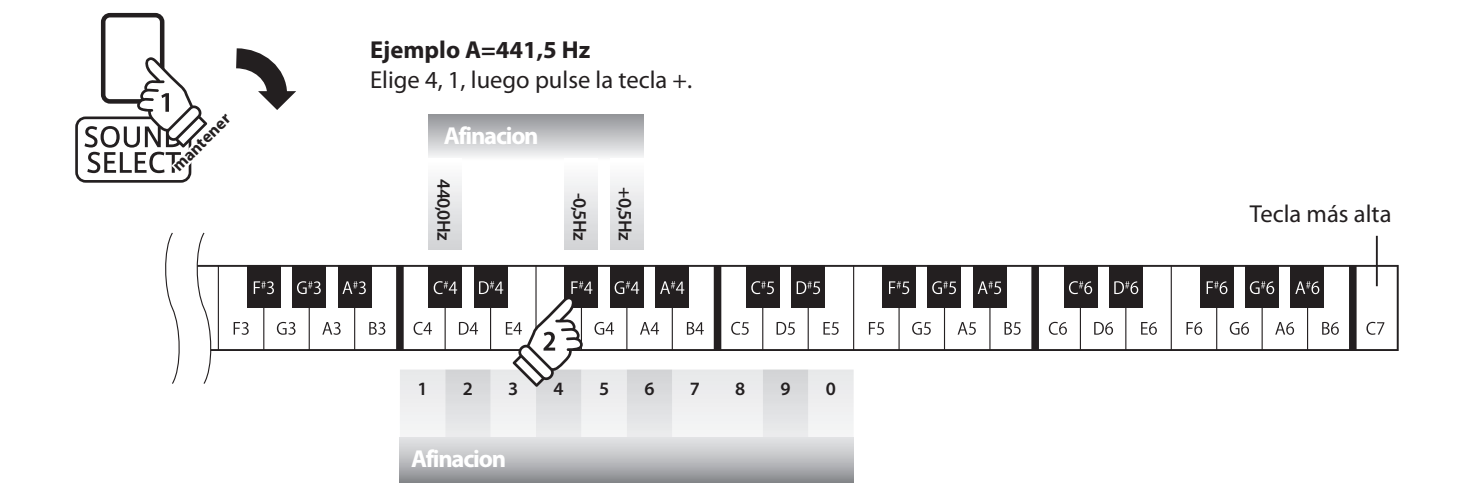

# **5 Transpose (Transposicion)**

**El ajuste de transposición de las teclas permite subir o bajar el tono del piano digital KDP90 por semitonos. Esto**  es particularmente util para acompanar instrumentos afinados en tonos diferentes, o cuando ha aprendido **una cancion en un tono y debe tocarla en otro tono. Cuando está hecho la transposición, se puede tocar la canción en el tono original, y oirlo en otro.**

## **Ajuste la configuración del transpositor**

Manteniendo pulsado el botón SOUND SELECT, después pulse las teclas asignadas -/+ para bajar o subir el tono del teclado en pasos de un semitono.

- \* La función de transposición puede ser ajustada dentro del rango de -6 +5 semi-tonos.
- \* Para activar/desactivar la configuración del transpositor, pulse la tecla asignada a la función 'on/off"

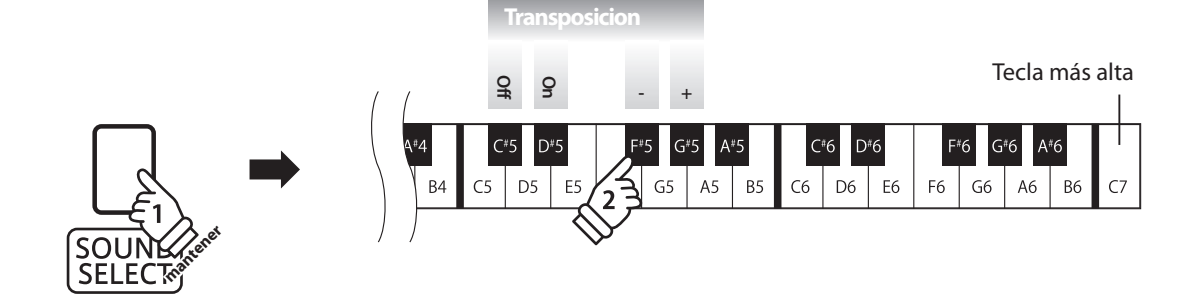

## **Ajustes MIDI**

**El término MIDI es el acrónimo de Musical Instrument Digital Interface (Interfaz Digital de Instrumentos Musicales), y es un estándar internacional para conectar instrumentos musicales, ordenadores y otros dispositivos para permitir el intercambio de datos.**

## **Terminales MIDI**

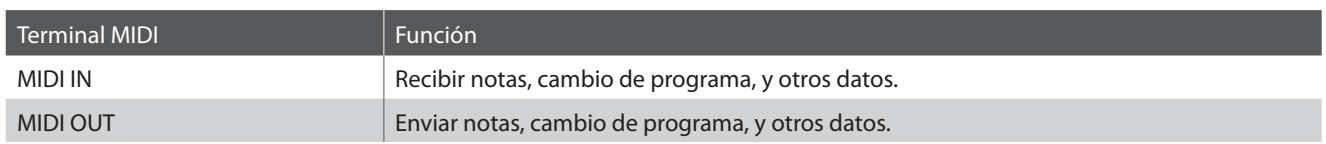

## **Canales MIDI**

MIDI utiliza canales para intercambiar datos entre dispositivos MIDI. Hay canales para recibir (MIDI IN) y para enviar (MIDI OUT). La mayoría de instrumentos o dispositivos con funciones MIDI disponen de conectores de entrada y salida y pueden enviar y recibir datos vía MIDI. Los canales de recepción se utilizan para recibir datos desde otra unidad MIDI y los canales de transmisión se utilizan para enviar datos a otro dispositivo MIDI.

La ilustración siguiente muestra tres instrumentos musicales, conectados vía MIDI.

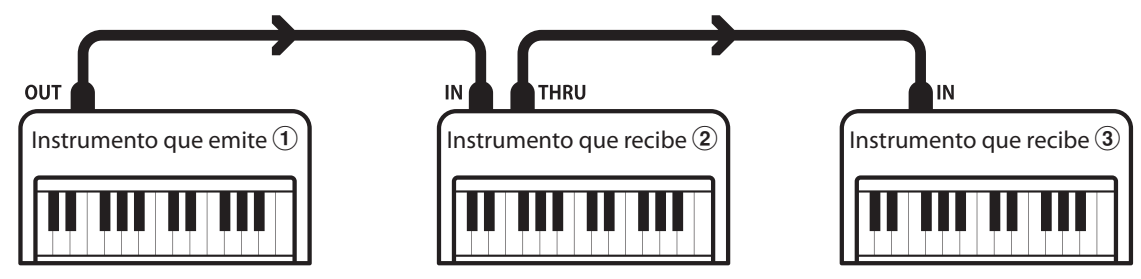

El instrumento que emite  $\overline{1}$  envía información del canal y del teclado a los instrumentos que reciben  $\overline{2}/\overline{3}$ .

La información llega a los instrumentos que reciben  $(2)(3)$ .

Los instrumentos que reciben  $\mathcal{Q}/\mathcal{S}$  responderán a datos MIDI recibidos si su canal de recepción es el mismo que el canal de emisión del instrumento que envía  $\mathcal{D}$ .

Si los canales no son iguales, entonces los instrumentos receptores  $(2/3)$ . no responderán a ningún tipo de datos enviados.

Tanto para recibir como para transmitir, podrá utilizar todos los canales disponibles.

### **Grabar/reproducir con un secuenciador**

Cuando conectado a un secuenciador, el piano digital KDP90 puede grabar y reproducir canciones de varias pistas, con distintos sonidos reproduciendose simultaneamente por cada canal.

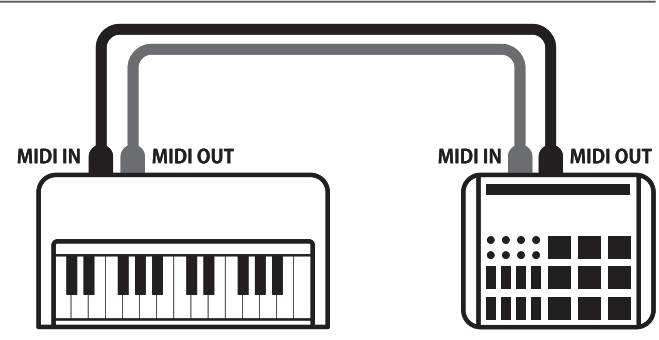

**Sequencer**

## **Funciones MIDI**

El piano digital KDP90 permite las siguientes funciones MIDI:

Enviar/recibir información de la nota de un instrumento musical o un dispositivo conectados por MIDI.

Especificar canales de envio/recepción dentro de un rango de 1 a 16.

Enviar/recibir datos exclusivos **Recibir datos del volumento del volumento del volumento del volumento del volumento del volumento del volumento del volumento del volumento del volumento del volumento del volumento del vol** 

Enviar/recibir panel frontera o ajustes de la función menú como datos exclusivos.

Configuración del modo Multi-tímbrico

Recibe datos MIDI de múltiples canales de un instrumento o dispositivo conectado por MIDI.

\* El ajuste del modo multi-tímbrico tiene que ser activado.

Enviar/recibir información de la nota Enviar/recibir el número del cambio de programa

Enviar/recibir datos del cambio de programa a/de un instrumento musical o otro dispositivo conectados por MIDI.

#### Enviar/recibir ajustes de canal Enviar/recibir datos de los pedales

Enviar/recibir datos de los pedales de un instrumento musical o otro dispositivo conectados por MIDI.

Recibir datos del volumen enviados desde un instrumento musical o otro dispositivo conectados por MIDI.

\* Por favor refi érese a la "tabla de implementación MIDI" en la página 51 para más información sobre la capacidad MIDI del piano digital KDP90.

## **Configuración MIDI**

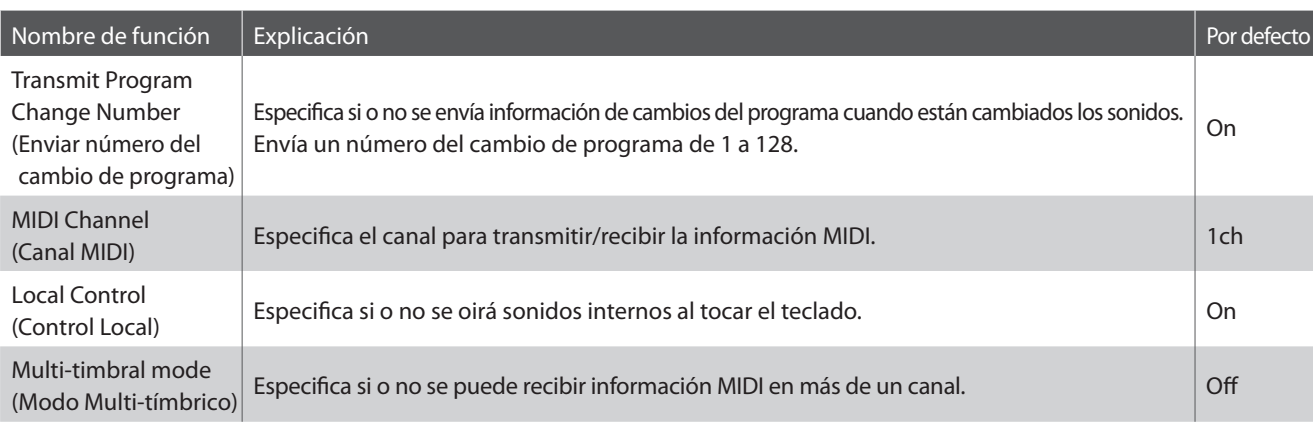

## **Cambiar la configuración del MIDI**

Manteniendo pulsados los botónes METRONOME y SOUND SELECT, después pulse las teclas asignadas a las funciones requeridas.

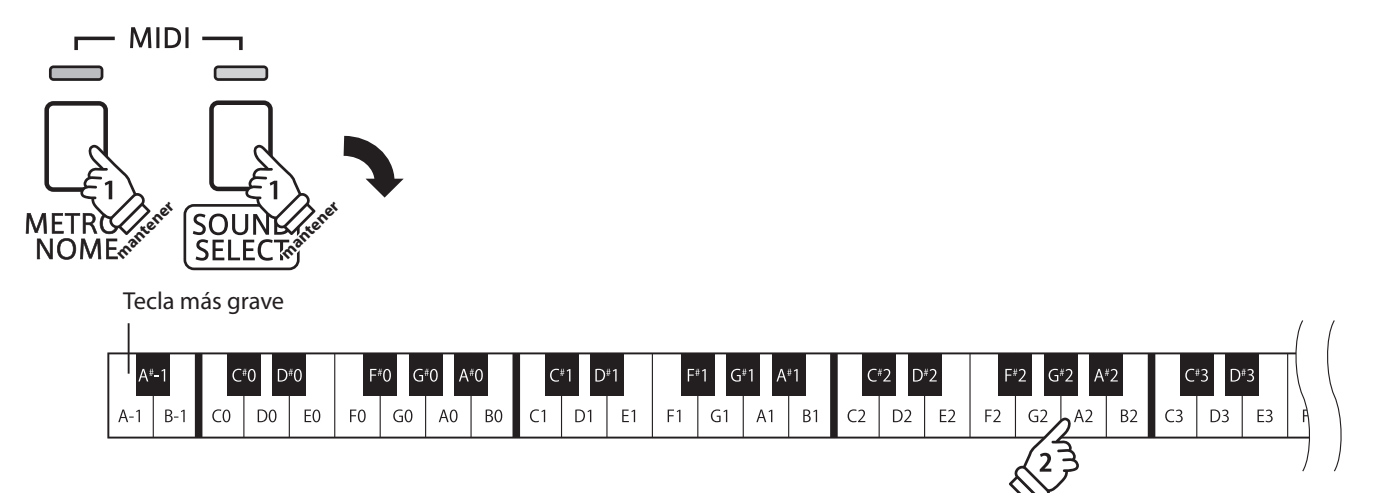

## **1 Transmit MIDI Program Change (Enviar cambio de programa MIDI)**

La configuración del Envío del Número del Cambio de Programa determina si o no el piano digital KDP90 **enviará información del cambio de programa cuando los sonidos son cambiados. También es posible emitir un número del cambio de programa (en un rango del 1 a 128) para cambiar el sonido de un dispositivo MIDI externo.**

### **Enviar ajustes del cambio de programa MIDI**

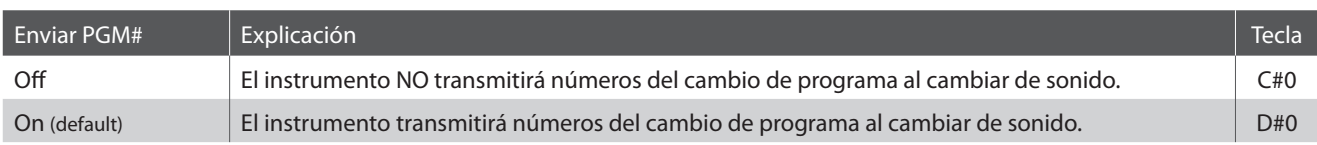

### **E Cambiar la Configuración de Transmitir el Cambio de programa MIDI**

Manteniendo pulsados los botónes METRONOME y SOUND SELECT, después pulse la tecla asignada a la configuración de transmitir el cambio de programa MIDI requerida.

### **Enviar un Número de Cambio de Programa**

Manteniendo pulsados los botónes METRONOME y SOUND SELECT, después elija el número de cambio de programa requerido utilizando las teclas numéricas indicadas a continuación.

\* Números de cambios del programa están especifi cados con tres dígitos dentro de un rango del 001 - 128.

\* El numero de cambio de programa sera transmitido automaticamente cuando terminemos de pulsar la tecla del tercer numero de digito.

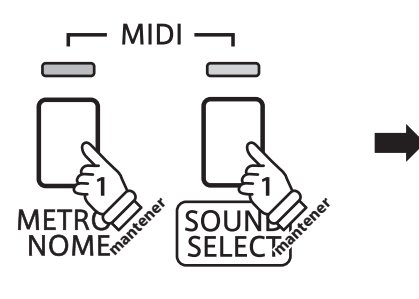

#### Tecla más grave

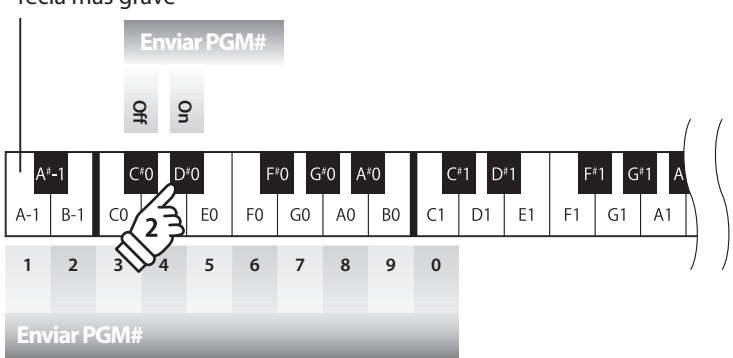

**Ejemplo: Enviar PGM#064** Introduzca 0, 6, luego 4

## **2 MIDI Channel (transmit/receive) (Canales MIDI (enviar/recibir))**

La configuración del canal MIDI permite especificar el canal de transmitir/recibir. El canal elegido funcionará **tanto como emisor como receptor (no se pueden seleccionar canales de emisión y recepción por separado).**

## **Cambiar el ajuste del canal MIDI**

Manteniendo pulsado los botónes METRONOME y SOUND SELECT, después pulse la tecla asignada al canal MIDI requerido.

\* Se puede seleccionar el canal MIDI dentro de un rango del 1-16.

\* El canal MIDI está automáticamente ajustado a '1' al encender el instrumento (ajuste por defecto).

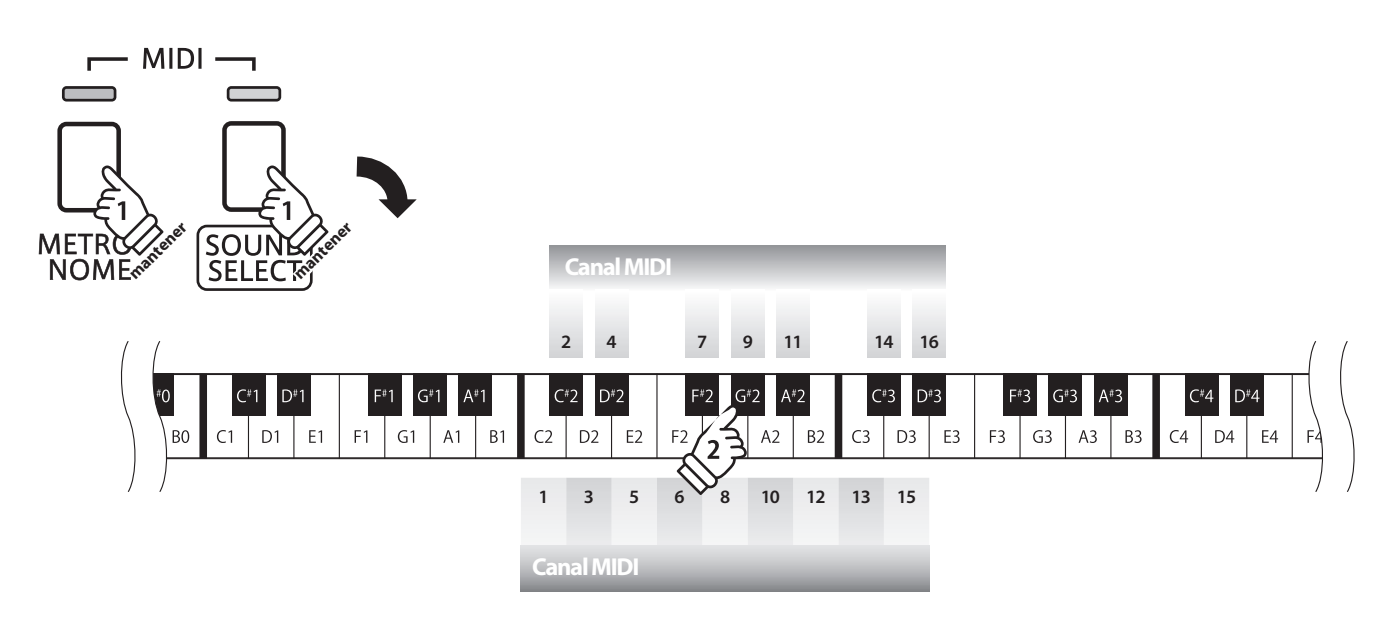

## **3 Local Control (Control Local)**

La configuración del Control Local determina si el instrumento emitirá un sonido interno cuando las teclas están pulsadas. Esta configuración es útil cuando el piano digital KDP90 controla un dispositivo MIDI **externo.**

## **Ajustes del Control Local**

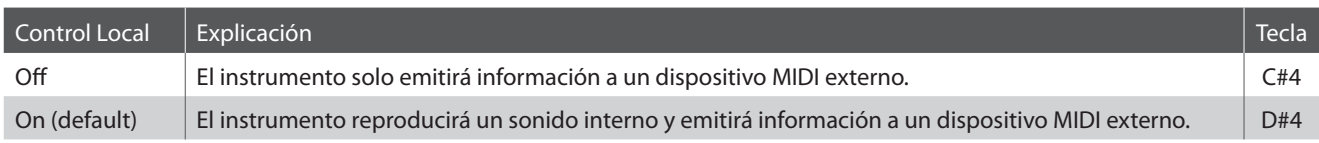

## **Cambiar el ajuste del Control Local**

Manteniendo pulsado los botónes METRONOME y SOUND SELECT, después pulse la tecla asignada a la configuración de Control Local requerida.

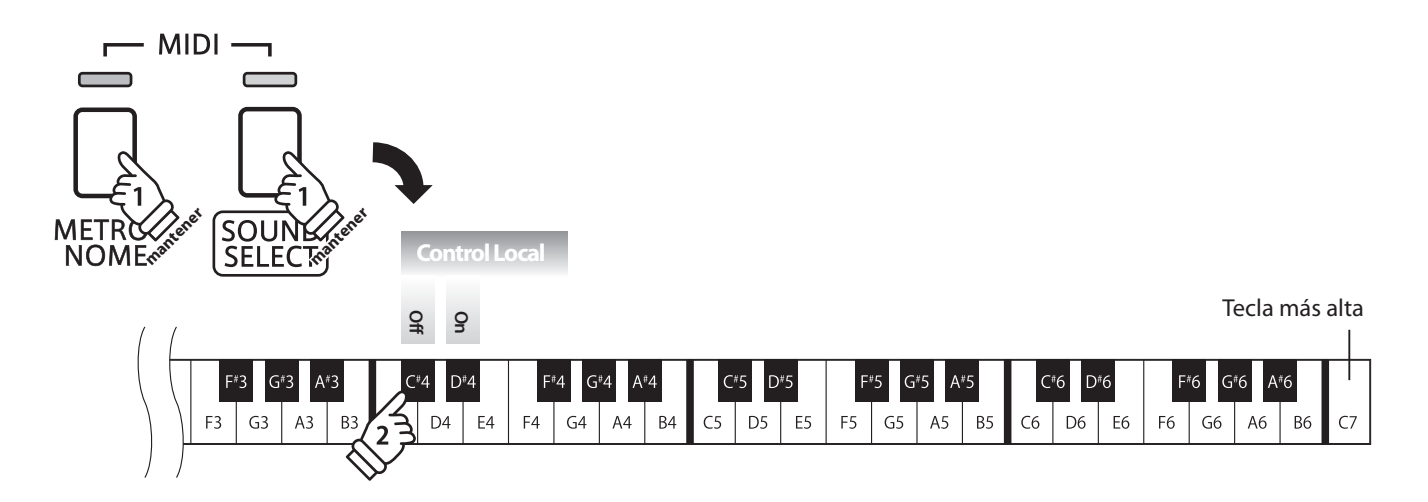

## **4 Multi-timbral Mode (Modo Multi-tímbrico)**

La configuración del modo Multi-tímbrico determina si o no el piano digital KDP90 puede recibir información **MIDI por más de un canal MIDI simultáneamente. Esto permite que el instrumento reproduzca datos de interpretaciones Mult.-pista y Mult.-tímbrico enviados de un dispositivo MIDI externo.**

## **E Configuración Multi-tímbrico**

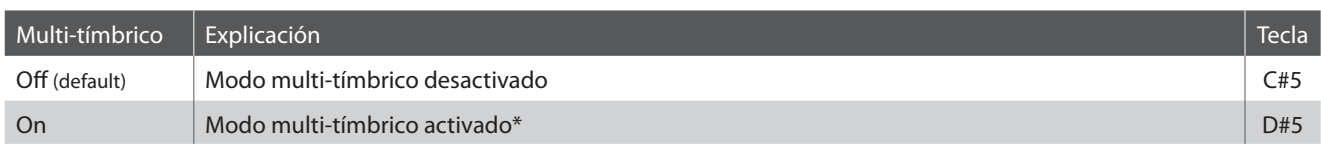

\* Por favor refi érese al listado de (Números de cambios del Programa) a continuación.

### **Cambiar el ajuste del modo Multi-tímbrico**

Manteniendo pulsados los botónes METRONOME y SOUND SELECT, después pulse la tecla asignada a la configuración Multitímbrico requerida.

\* Datos MIDI recibidos por el canal 10 no se reproducirán cuando el modo Multi-tímbrico está activado.

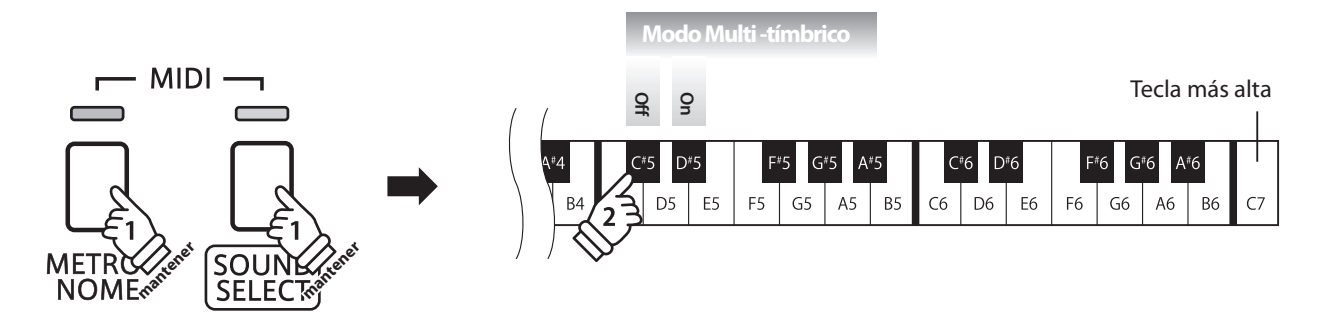

### **Program Change Number List**

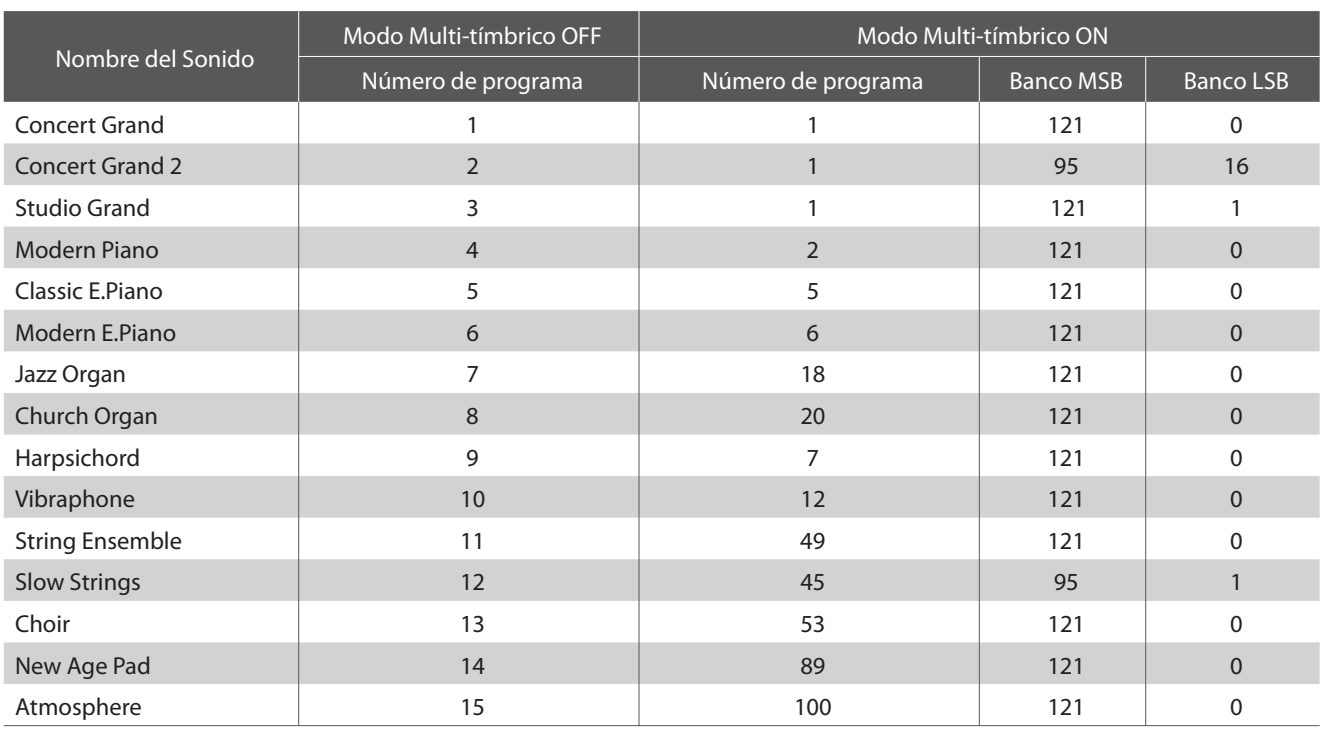

## **Power Settings (Configuración de Encendido)**

## **1 Auto Power Off (Apagado automático)**

### **El piano digital KDP90 ofrece una función de ahorro de energía automática apagando el instrumento después**  de un periodo especifico de inactividad.

\* Este ajuste se almacena de forma automática, y se recuerda cada vez que se enciende el instrumento.

## **Instalación del apagado automático**

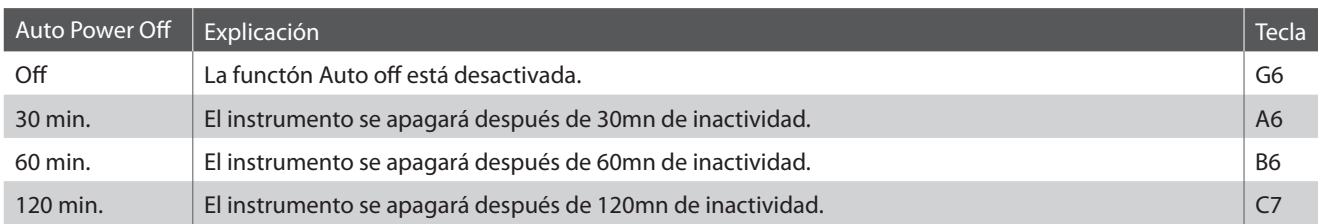

## **Selección del ajuste de apagado automático**

Mantener presionados los botones METRONOME y SOUND SELECT simultáneamente, y a continuación, pulsar la tecla asignada a la función Auto Power Off (apagado automático) deseada.

\* La función de apagado automático se guardará de forma automática, y recordará cada vez que se encienda el instrumento.

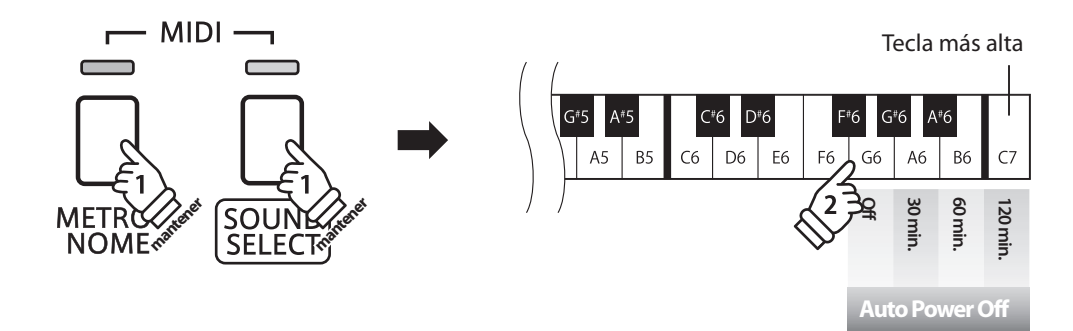

## **Conexion a Otros Dispositivos**

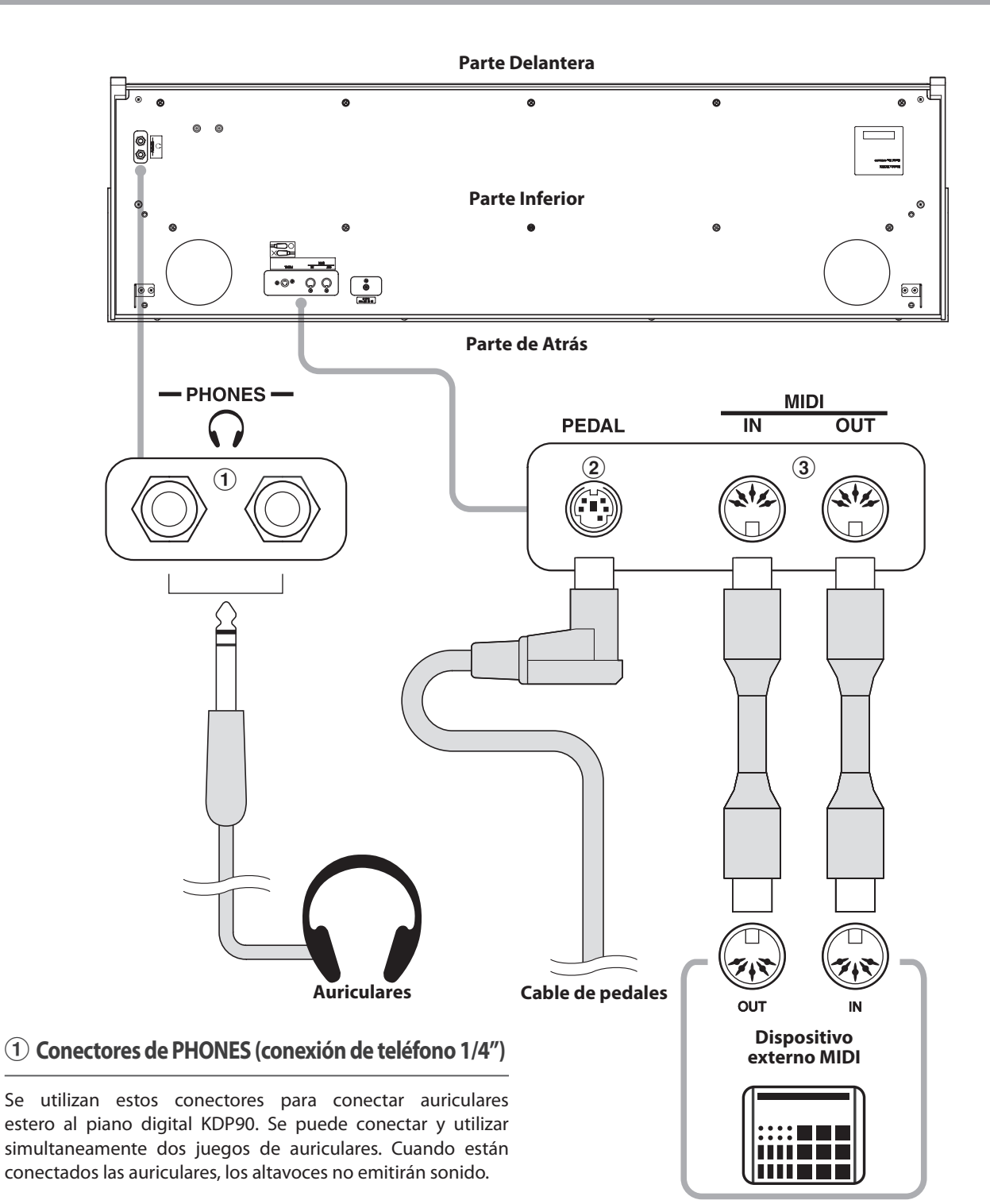

## b **Conector del PEDAL**

Se utiliza este conector para conectar el pedalero al piano digital KDP90 (ver la página 46).

## c **Conectores MIDI IN/OUT**

Se utilizan estos conectores para conectar el piano digital KDP90 a dispositivos externos MIDI, por ejemplo un módulo de sonido, o un ordenador, con un interfaz MIDI.

# **Solución de Problemas**

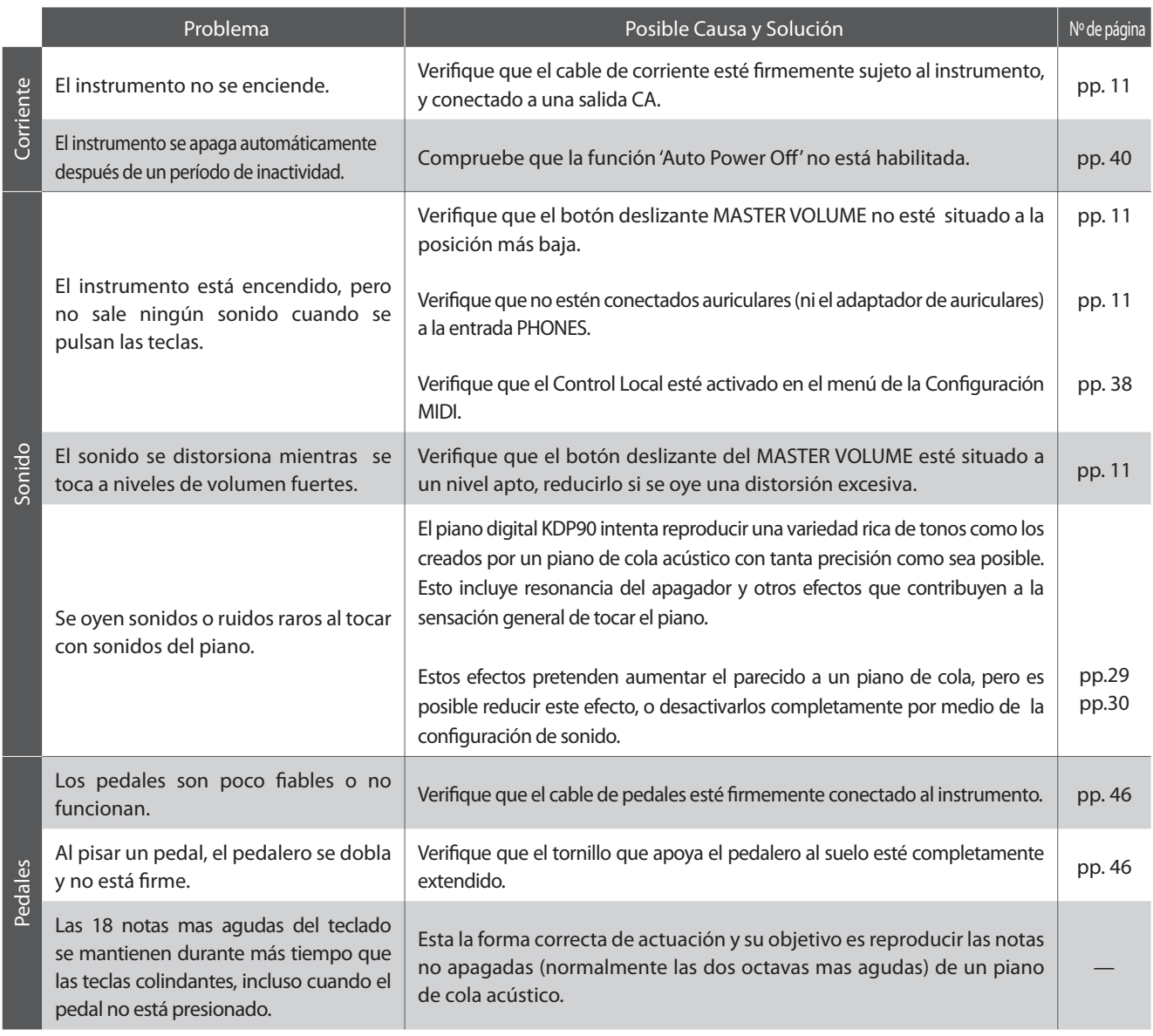

## **Instrucciones de Montaje**

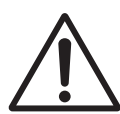

**Por favor lea estas instrucciones cuidadosamente antes de intentar montar el piano digital KDP90.** 

**Por favor, asegúrese que hay dos o más personas para montar el piano digital KDP90, sobre todo al montar el cuerpo del instrumento en el soporte en el paso 3.**

## **Piezas Incluidas**

Antes de intentar montar el piano digital KDP90, asegúrese que todas las piezas a continuación estén incluidas. También se necesitará un destornillador Phillips (no incluido) para montar el instrumento.

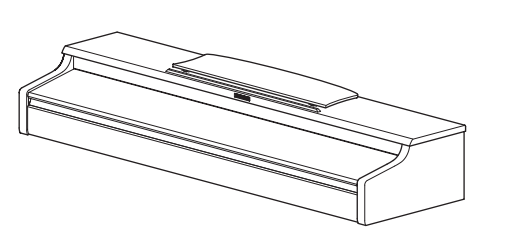

 $\odot$  Cuerpo principal

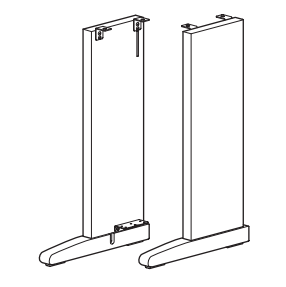

2 Panel lateral (izquierdo. derecho)

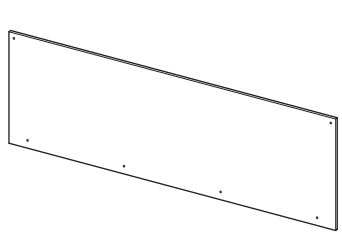

3 Tablero trasero

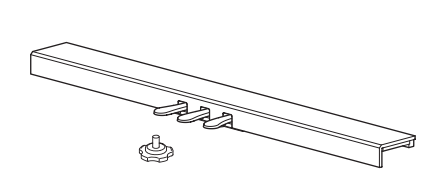

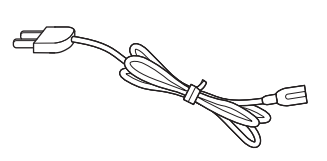

**E** Adaptador CA **6** Cable de corriente

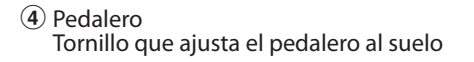

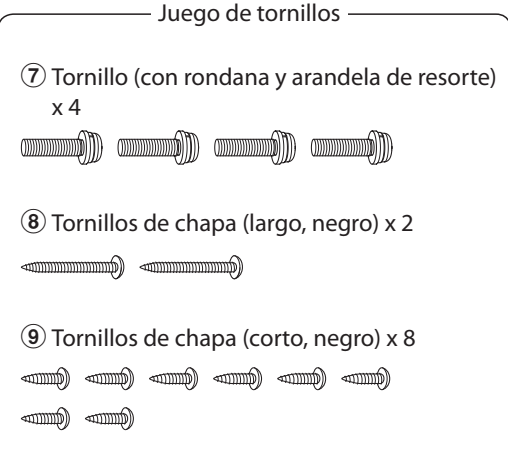

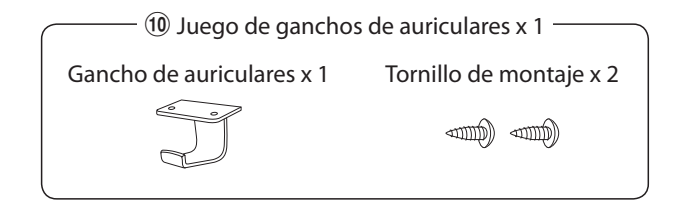

### **1. Montar los paneles laterales** b **y el pedalero** d

Desate y extiende el cable de conexión a los pedales adjunt, o a la parte inferior del pedalero 4.

Sujete el pedalero  $\overline{4}$  a los paneles laterales (izquierdo y derecho)  $\Omega$  utilizando los tornillos de alineación ubicados en ambos extremos del pedalero. Asegúrese que se utiliza el panel lateral correcto para el lado izquierdo y el lado derecho.

Asegúrese que el pedalero y los paneles laterales estarán juntos, y que no haya huecos grandes entre las piezas montadas.

Introduzca los cuatro tornillos de chapa cortos y negros  $\circledast$  en los agujeros como se muestra, y sujete firmemente el pedalero a los paneles laterales (izquierdo y derecho).

## **2. Sujetar el tablero trasero** 3

Coloque el pedalero y paneles laterales ya montadas verticalmente en el suelo.

\* Asegurarse de que el tornillo de ajuste esté correctamente atornillado a la pedalera.

Sujete temporalmente el tablero posterior  $\Im$  a los paneles laterales de la izquierda y la derecha usando los dos tornillos de rosca negros y largos  $\circledast$ , con un margen de apriete de 1 a 2 mm aproximadamente.

A continuación sujete la parte inferior de dicho tablero a la tabla de pedal usando los cuatro tornillos de chapa cortos y negros  $<sup>③</sup>$ .</sup>

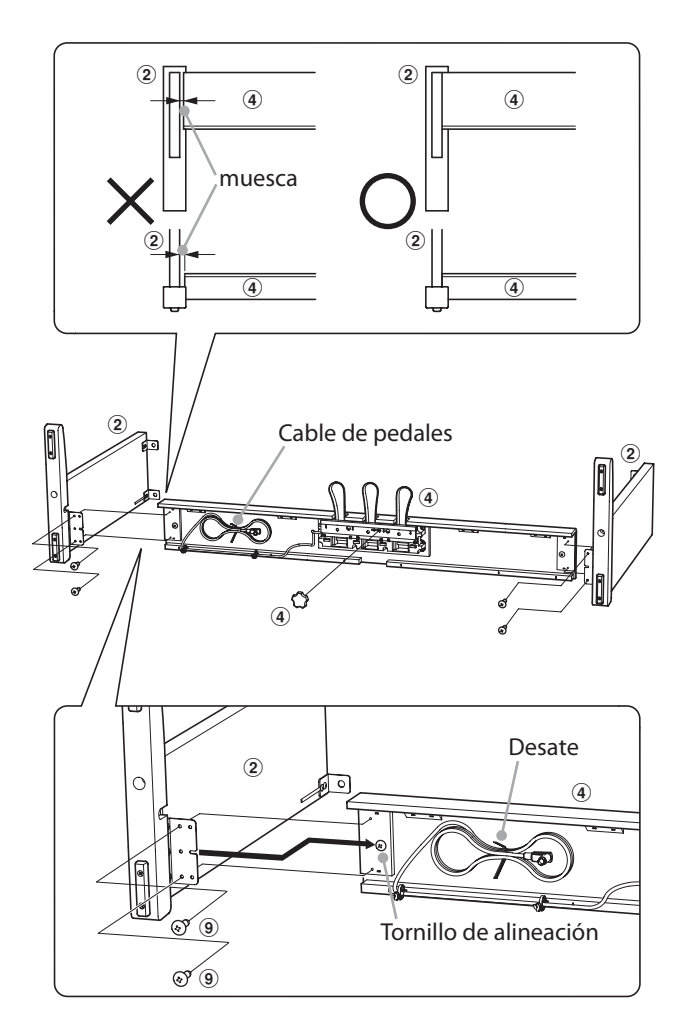

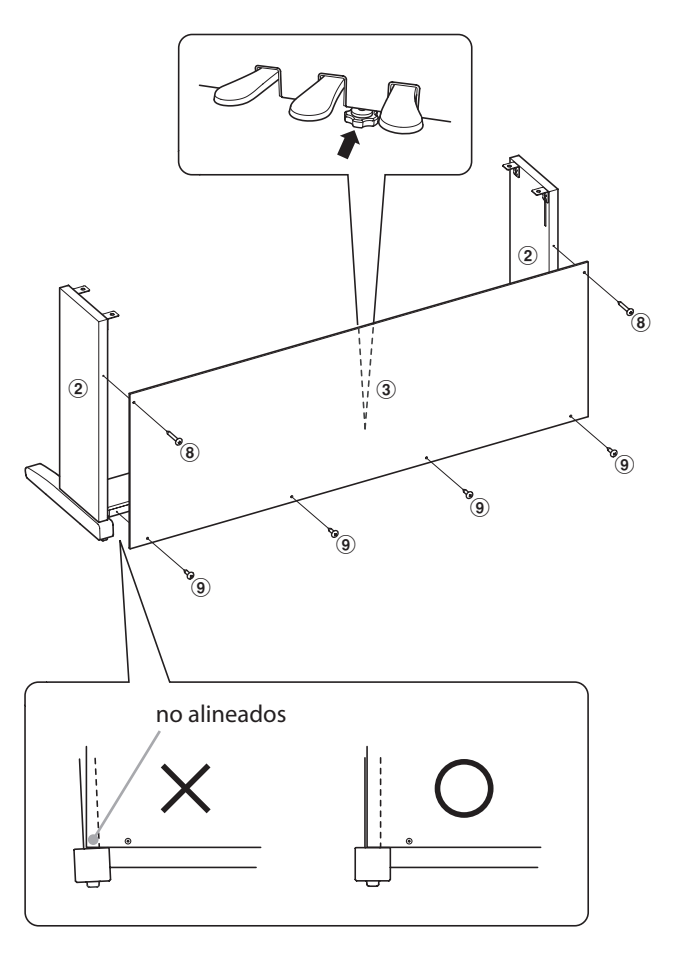

## **3. Montar el cuerpo principal**  $\bigcirc$

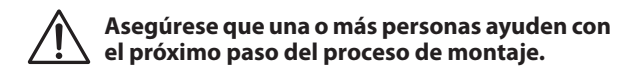

Levante el cuerpo principal  $\Omega$  y colóquelo cuidadosamente en el soporte.

Pon el cuerpo principal hacía la parte delantera del soporte, para poder ver los agujeros de metal desde arriba.

Cuidadosamente deslice el cuerpo principal hacía atrás hasta que la base se junte con los accesorios dentro de los paneles laterales y se fija en su sitio.

**Al subir el cuerpo principal al soporte, tenga cuidado de no pilarse las manos o los dedos.**

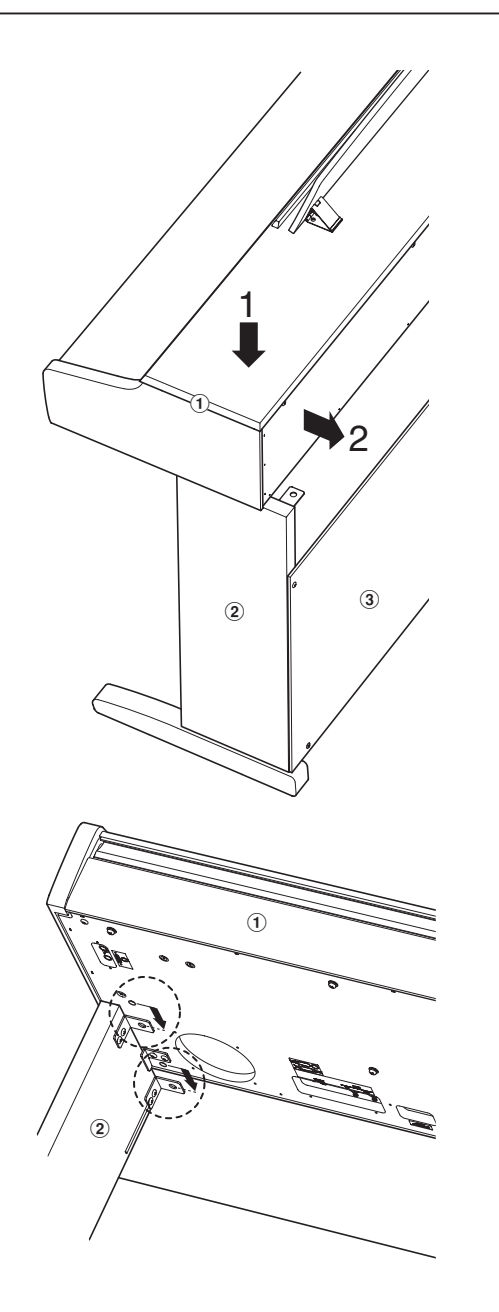

Fijae el cuerpo principal al soporte desde abajo utilizando los cuatro tornillos (con rondana y arandela de resorte)  $\mathcal{D}$ .

Apriete firmemente todos los tornillos para **asegurarse que el cuerpo principal esté sujeto**  firmemente al soporte.

**No cumplir esto puede ocasionar daños importantes.**

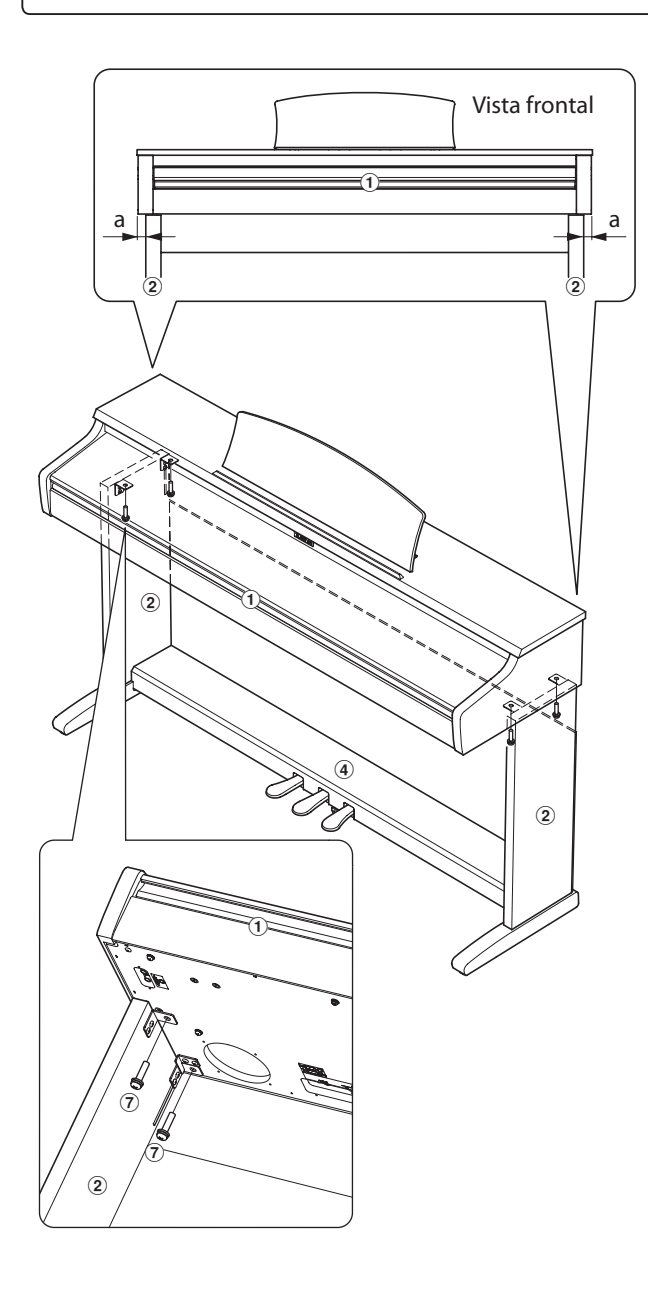

## **4. Conectar el cable de pedales y el adaptador CA**

Conectar el cable del pedal al terminal de pedal situado en la parte inferior del cuerpo principal.

Conecte el adaptador de corriente CA  $\textcircled{\small{5}}$  al terminal DC IN.

Utilice los sujetacables para fijar los cables en su lugar.

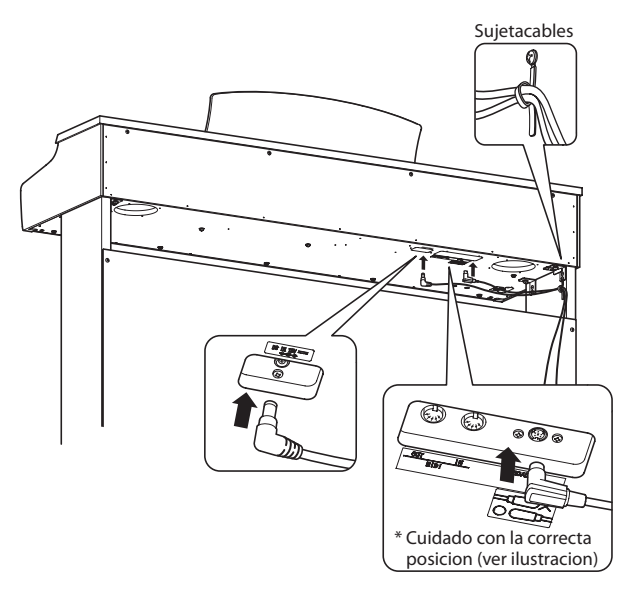

## **5. Colocar el gancho de las auriculares (opcional)**

colocar el gancho de las auriculares a la parte inferior del cuerpo principal utilizando los dos tornillos de chapa incluidos.

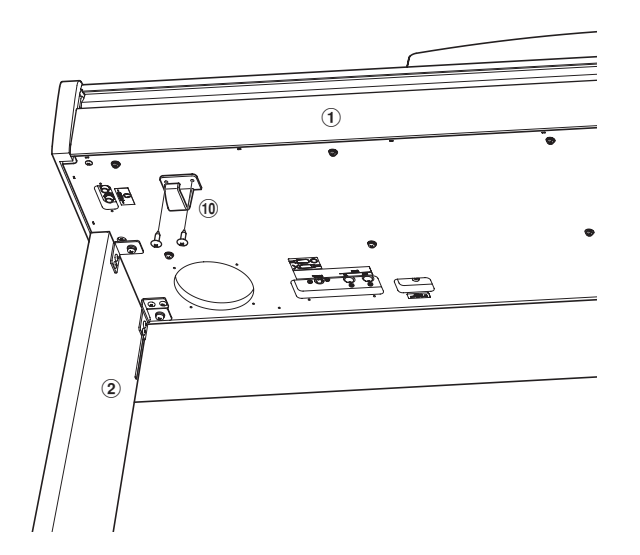

## **6. Fijar el tornillo que ajusta el pedalero al suelo**

Gire el tornillo que ajusta el pedalero al suelo en sentido antihorario hasta que contacte con el suelo y apoye firmemente a los pedales.

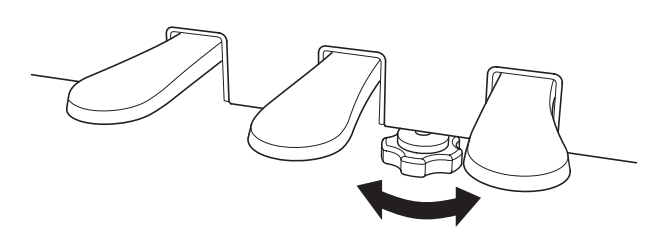

**Al mover el instrumento, siempre ajuste o gire el tornillo que apoya el pedalero al suelo, luego reajústelo cuando el instrumento esté en su nueva posición.**

## **Lista de canción de demo**

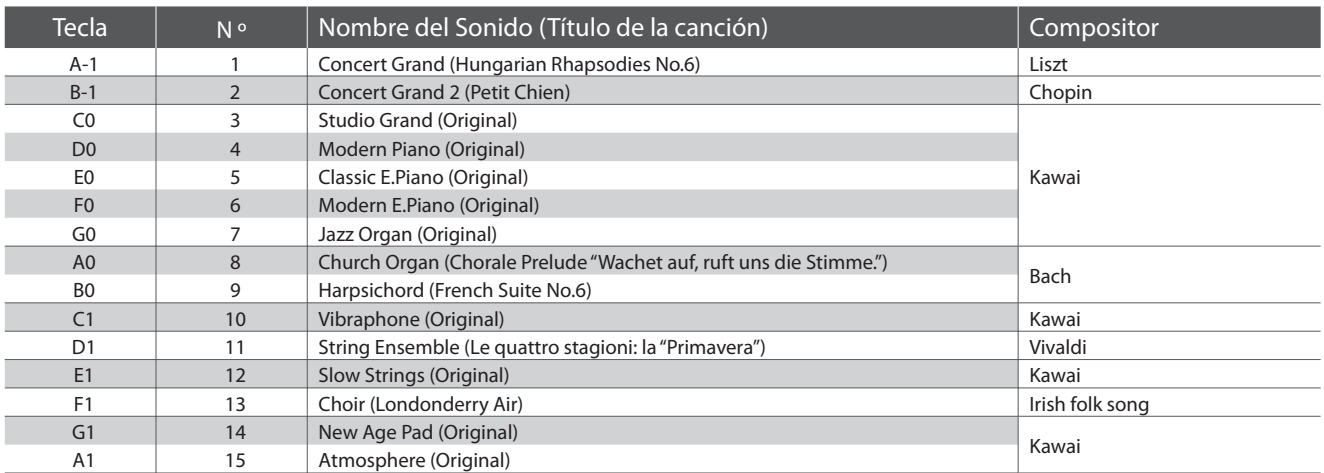

## **Lista de canciones Concert Magic**

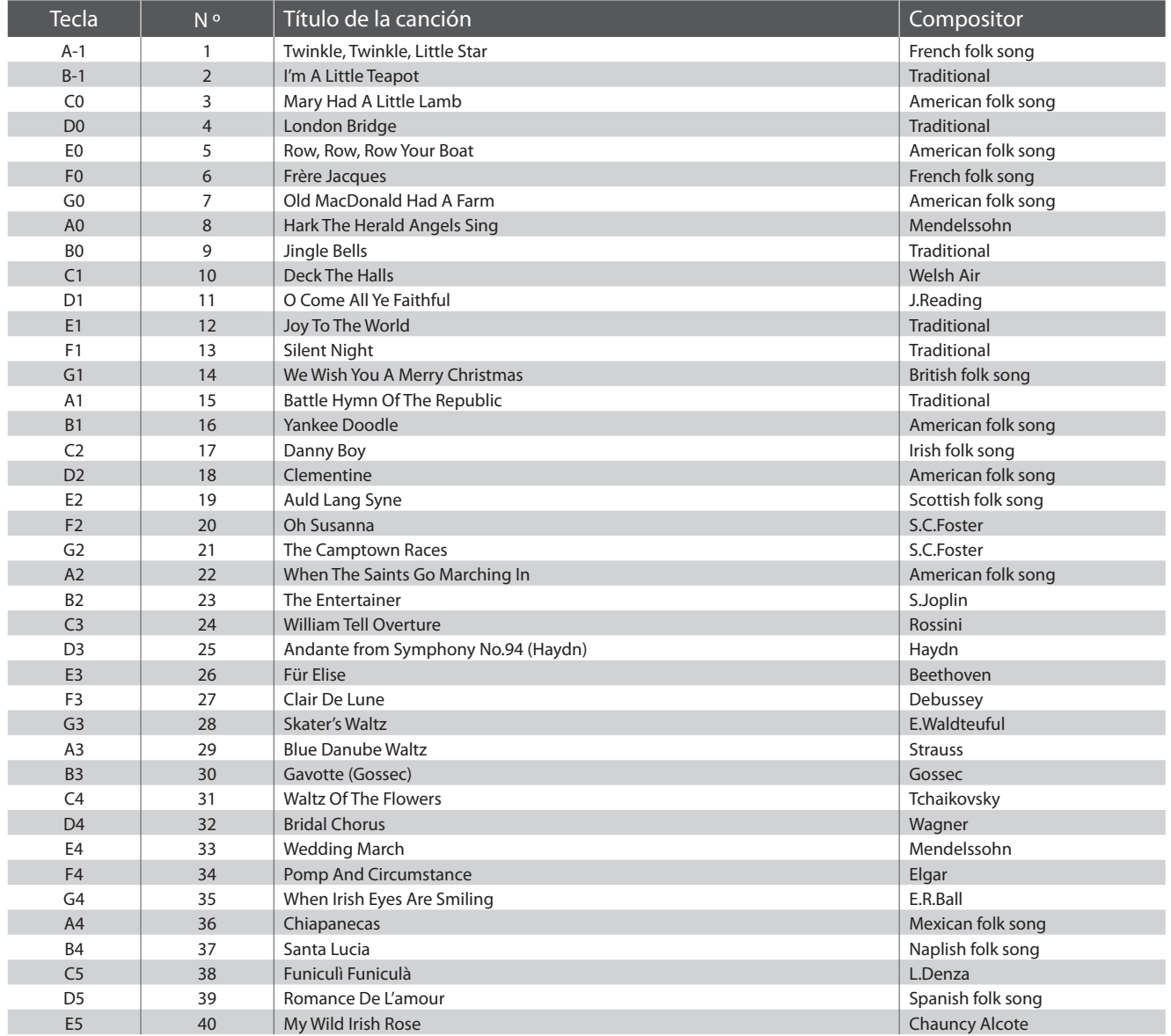

## **US, Canada, Australasia**

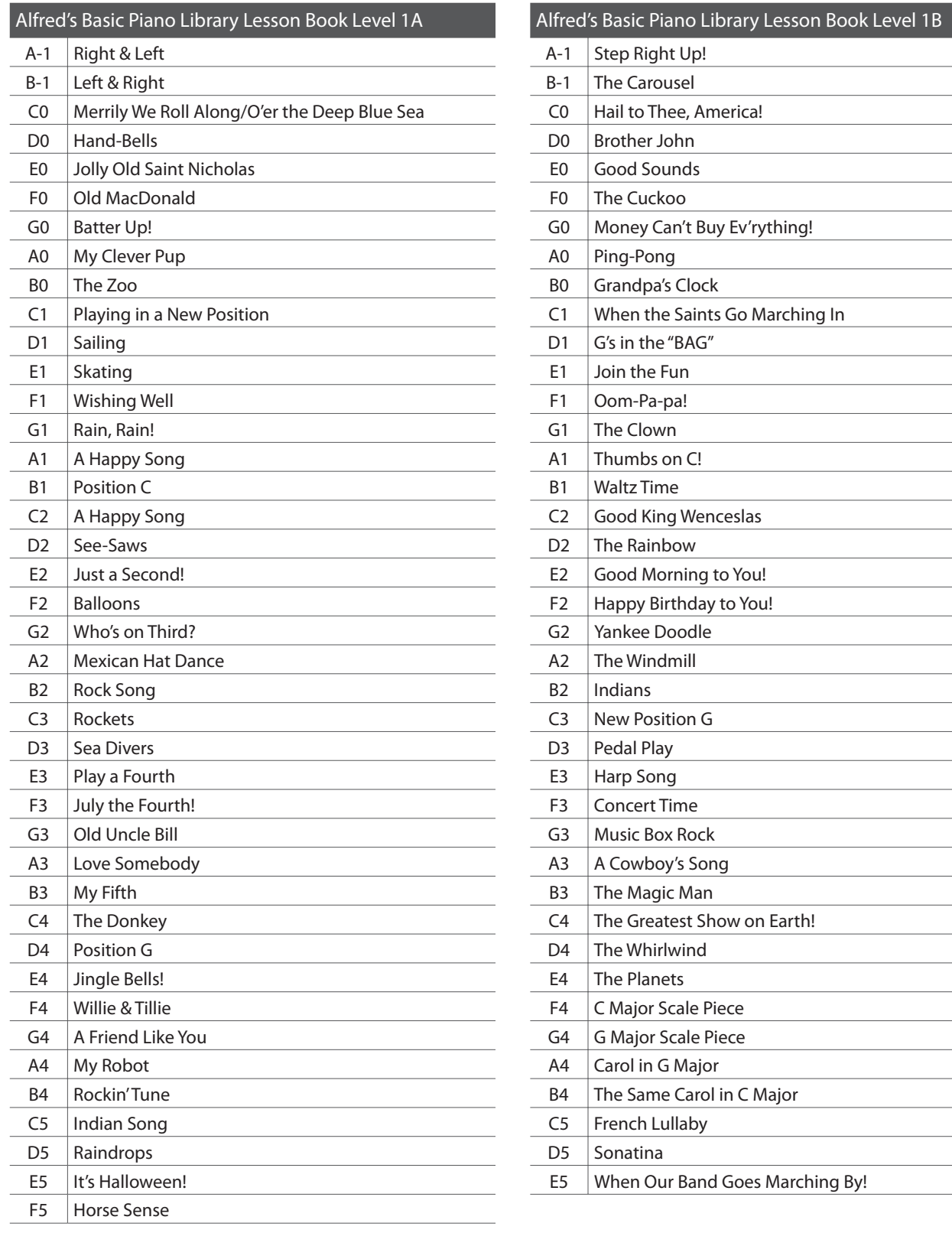

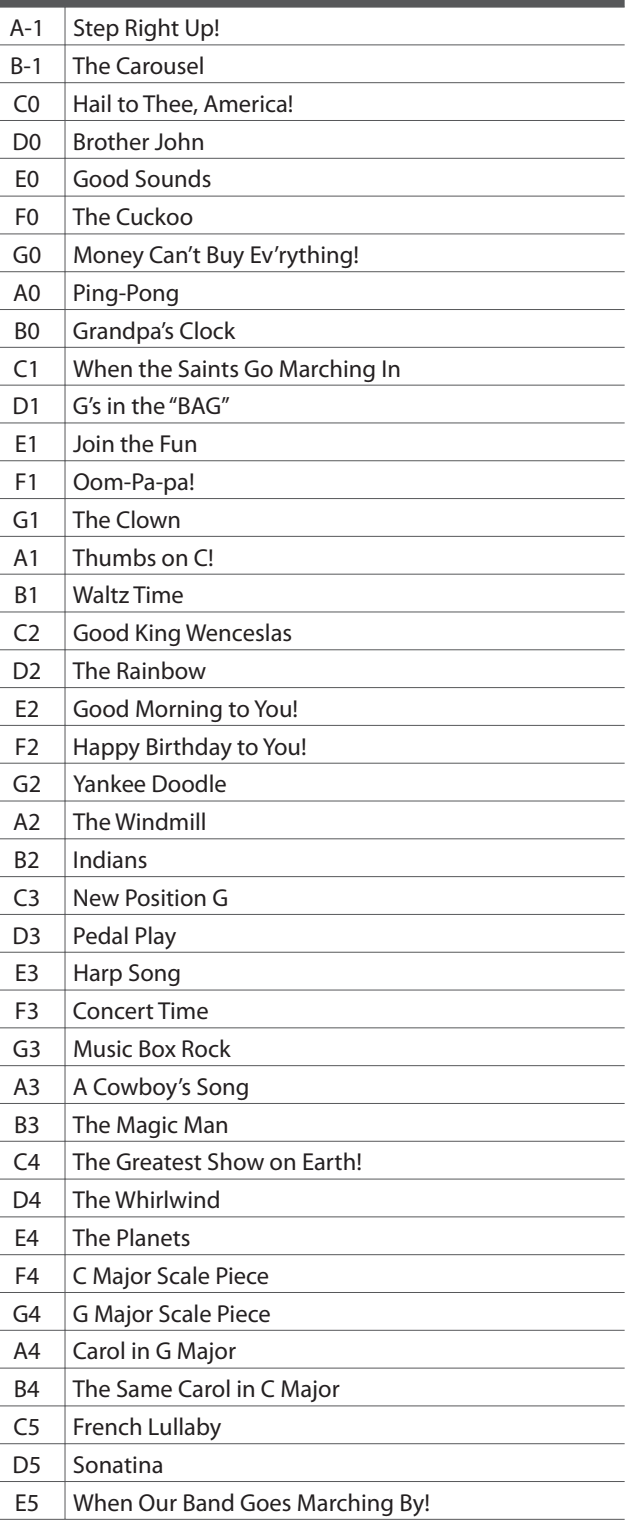

### **Resto del mundo**

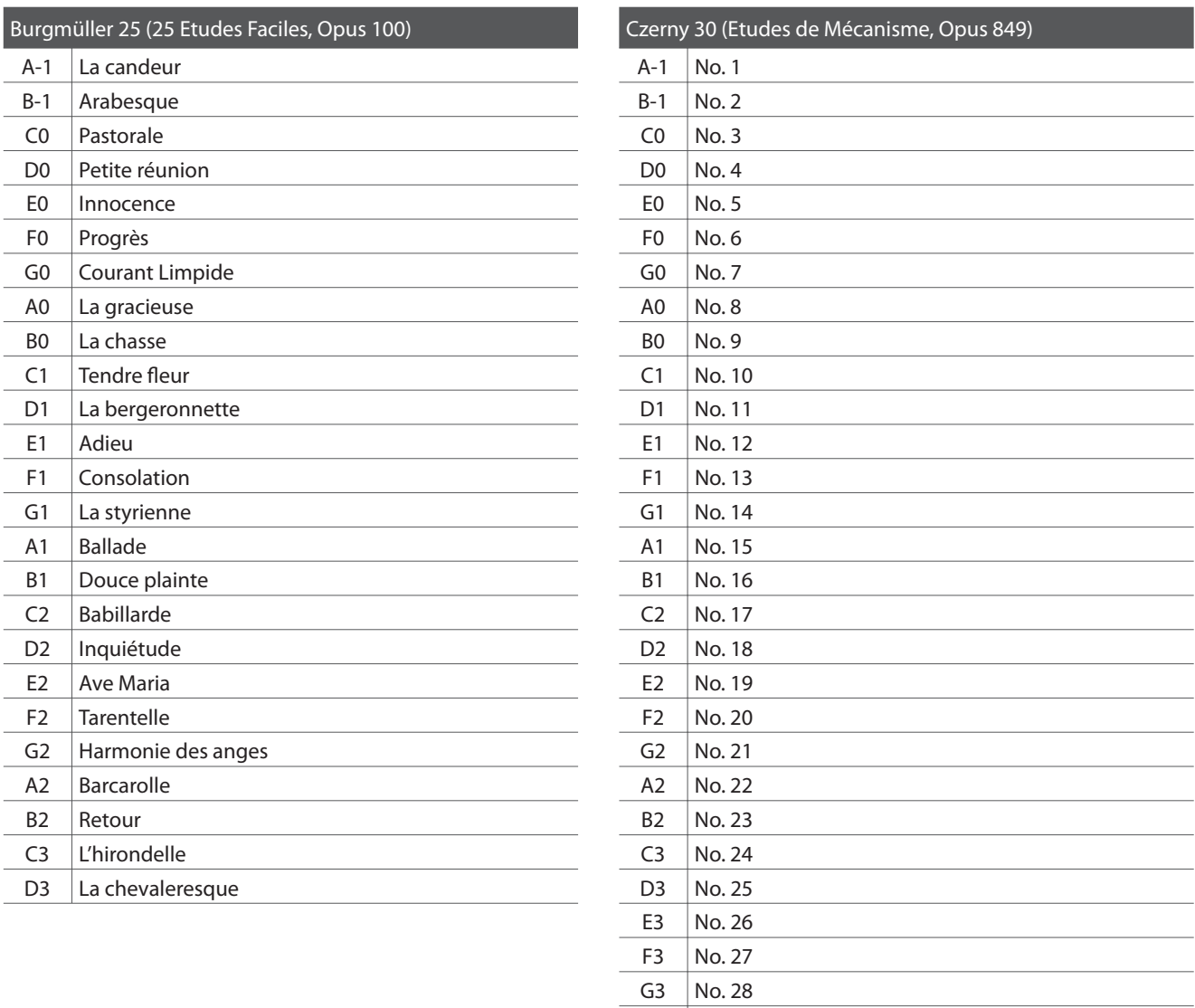

### **Disponibilidad del libro de canciones de la Función Lección**

Los libros de canciones de lecciones Alfred's Basic Piano Library, Burgmüller: Etudes Faciles, y Czerny: Etudes de Mécanisme se venden por separado.

 $A3$  No. 29 B3 No. 30

Por favor contacte con su tienda habitual para más información. También se puede contactar directamente la oficina interncaional de ventas de Alfred.

#### USA / Canada Australia

Alfred Music Publishing Alfred Publishing Australia PO Box 10003 PO Box 2355 Van Nuys, CA 91410 Taren Point NSW 2229 Tel: +1 (800) 292-6122 Tel: +61 (02) 9524 0033 Email: sales@alfred.com Email: sales@alfredpub.com.au Website: http://www.alfred.com

# **Especifi caciones**

## **Piano digital KDP90 de Kawai**

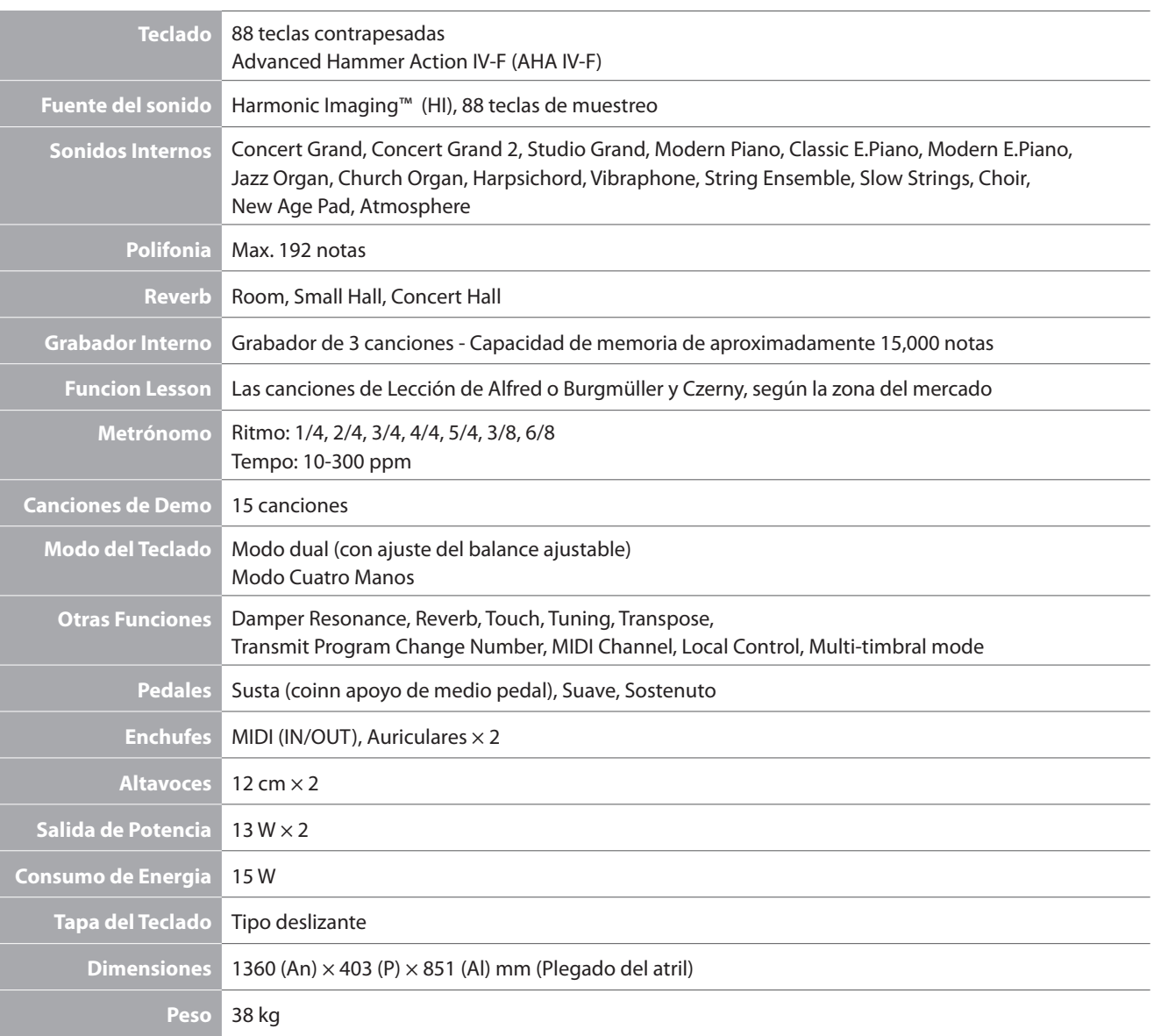

## **Piano digital KDP90 de Kawai**

Date : Febrero 2013 Version : 1.0 **Función Transmit Receive Notas Canal Básico** Al encender 1 1 1 1 1 1 Ajustable 1 - 16 1 - 16 **Modo** Al encender Mode 3 Mode 3 Mode 1 \*\* El modo Omni está activado al encender el piano. Se puede desactivar el modo Omni en ajustes del canal MIDI. Mensaje **a**  $\times$  Mode 1, 3<sup>\*\*</sup> Alternativa **\*\*\*\*\*\*\*\*\*\*\*** X **Número de notas**  $15 - 113^*$  0 - 127 \* 15-113, transponer incluido Rango ÄÄÄÄÄÄÄÄÄ 0 - 127 **Velocidad** Nota on { { Nota off  $\times$   $\times$   $\times$ **After touch** Especificado por tecla $\times$   $\times$   $\times$ Especifi cado por canal ° ° **Rueda de afinación**  $\times$   $\times$   $\times$ **Cambios de Control** 7  $\begin{array}{|c|c|c|c|c|}\hline \quad \quad & \times \quad & \quad \quad & \circ & \quad \quad \text{Volume} \end{array}$ 64  $\bigcirc$  (Pedal derecho)  $\bigcirc$  Pedal Sordina 66 { (Pedal central) { Pedal Sostenuto 67 **b**  $\bigcirc$  (Pedal izquierdo)  $\bigcirc$  Q Pedal Suave **Rango de ajustes del cambio de programa**  ${\circ}$  (0 - 127)  ${\circ}$  (0 - 127) ÄÄÄÄÄÄÄÄÄ **Exclusivo**  $\begin{vmatrix} 1 & 0 & 0 \\ 0 & 1 & 0 \end{vmatrix}$   $\begin{vmatrix} 0 & 0 & 0 \\ 0 & 0 & 0 \end{vmatrix}$  Se puede elegir emisión. **Común** Posición de canción  $\times$   $\times$   $\times$ Elección de canción  $\times$   $\times$   $\times$ Canción x x × **Tiempo real** Reloj  $\times$   $\times$   $\times$ Comandos and  $\vert x \vert \vert x$  and  $\vert x \vert \vert x$  are  $\vert x \vert \vert x \vert$ **Otras Funciones** Local activado/desactivado ° { Todas las notas Off  $\overline{\phantom{a}}$   $\overline{\phantom{a}}$   $\overline{\phantom{a$ Sensores activos  $\overline{\mathsf{x}}$   $\overline{\mathsf{x}}$   $\overline{\mathsf{y}}$   $\overline{\mathsf{y}}$ Reset  $\times$   $\times$ **Remarks**

Mode 1: omni mode Off, Poly Mode 2: omni mode Off, Mono  $\times$  : No

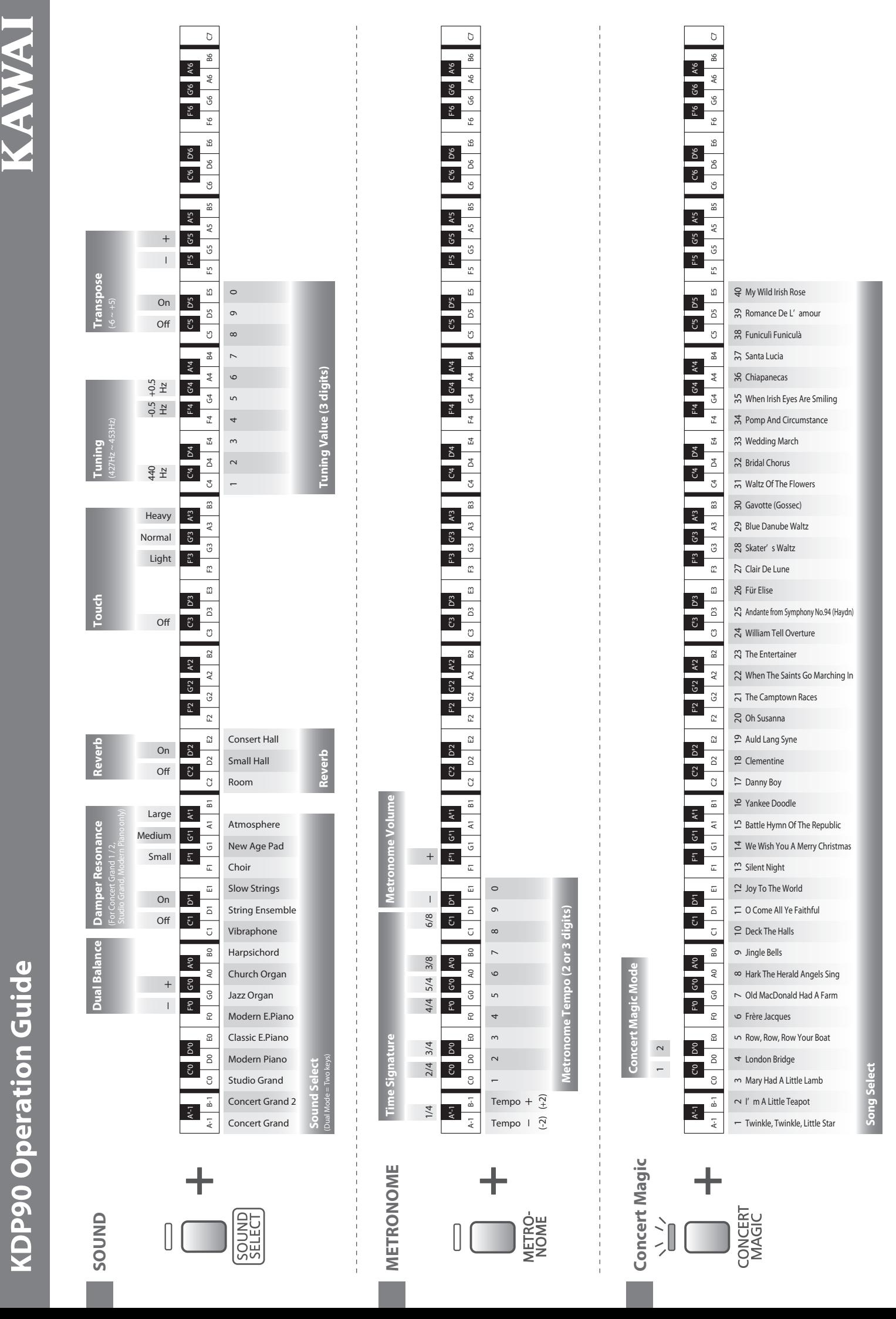

**KDP90 Operation Guide KDP90 Operation Guide**

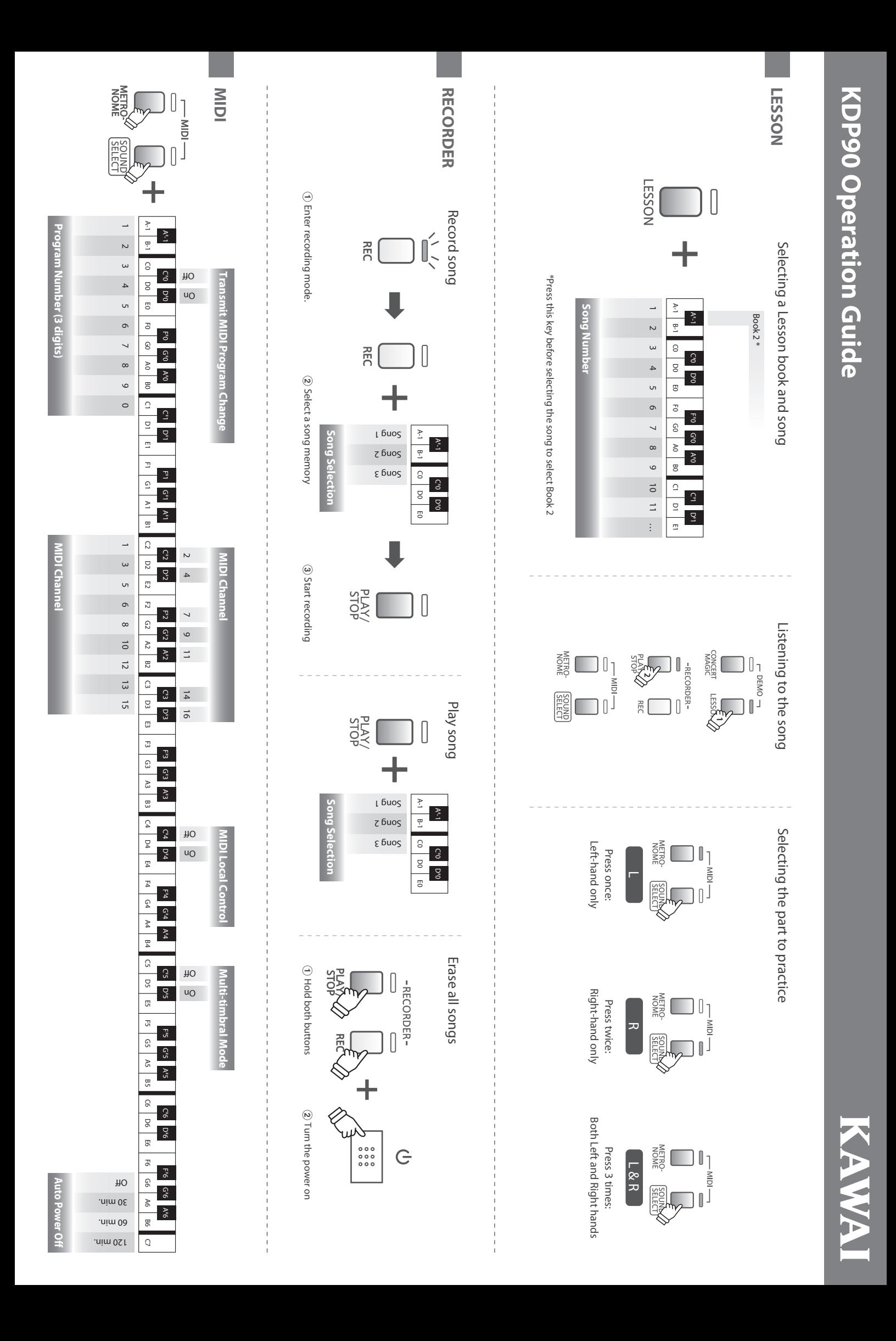

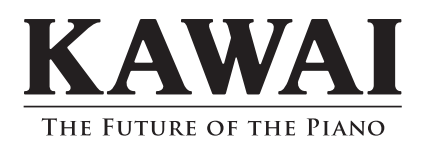

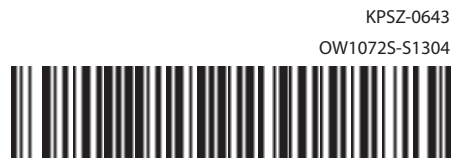

KDP90 Manual de Usuario

817857-R100